## **ESCUELA SUPERIOR POLITÉCNICA DEL LITORAL**

**Facultad de Ingeniería en Electricidad y Computación** 

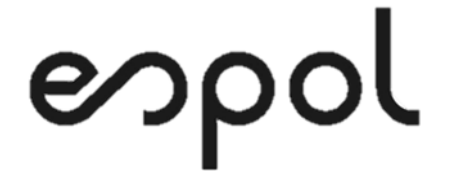

"IMPLEMENTACIÓN DE UN DATAMART DE RECORD ACADÉMICO ESTUDIANTIL DE UNA FACULTAD UNIVERSITARIA APLICANDO INTELIGENCIA DE NEGOCIOS."

## **EXAMEN DE GRADO (COMPLEXIVO)**

PREVIO A LA OBTENCIÓN DEL TÍTULO DE

## **MAGÍSTER EN SISTEMAS DE INFORMACIÓN GERENCIAL**

AUTOR

GEOMAYRA MARÍA YAGUAL QUIRUMBAY

GUAYAQUIL, JULIO 2021

## **AGRADECIMIENTO**

A Dios, porque a pesar de la pandemia actual que vive el mundo, me ha permitido tener y disfrutar a mi familia.

A mis padres y hermano por la comprensión, el amor y la presta ayuda en el cuidado de mis hijos.

**Comaigna** Dun

## **DEDICATORIA**

Este trabajo va dedicado a mis adorados hijos, Gael y Aimeé, por el tiempo en que no pude disfrutar con ellos para finalizar esta etapa; y, a mi amado esposo, José, por ser mi apoyo incondicional y darme las fuerzas y el ánimo para alcanzar este objetivo.

# **TRIBUNAL DE SUSTENTACIÓN**

COORDINADOR DE MSIG **EXAMPLE AND RESERVE PROFESOR MSIG** 

MSIG. Lenin Freire Cobo MSIG. Juan Carlos García

#### <span id="page-4-0"></span>**RESUMEN**

Este trabajo tiene como objetivo principal brindar a los directivos de la universidad una alternativa para evitar migrar la información del modelo de datos anterior al nuevo modelo de datos. Para ello se diseñó un datamart y a través del proceso de ETL, se permitió integrar la información académica relevante de ambos modelos en un solo repositorio.

Sobre el datamart académico, se añadió una solución basada en Inteligencia de Negocios con el fin de ofrecer una herramienta que permita facilitar la obtención de la información para el análisis y respectiva toma de decisiones. Además de indicadores que se obtienen sobre las calificaciones, gracias al datamart, se logra ofrecer otros indicadores como tasa de permanencia y tasa de titulación de grado de una facultad.

Al evaluar los resultados obtenidos, se puede apreciar la mejora en tiempos para obtener reportes en que cuya explotación de información permite a las autoridades de la institución descubrir oportunidades y amenazas que no son posibles de detectar con reportes emitidos desde una base de datos operacional.

# ÍNDICE GENERAL

<span id="page-5-0"></span>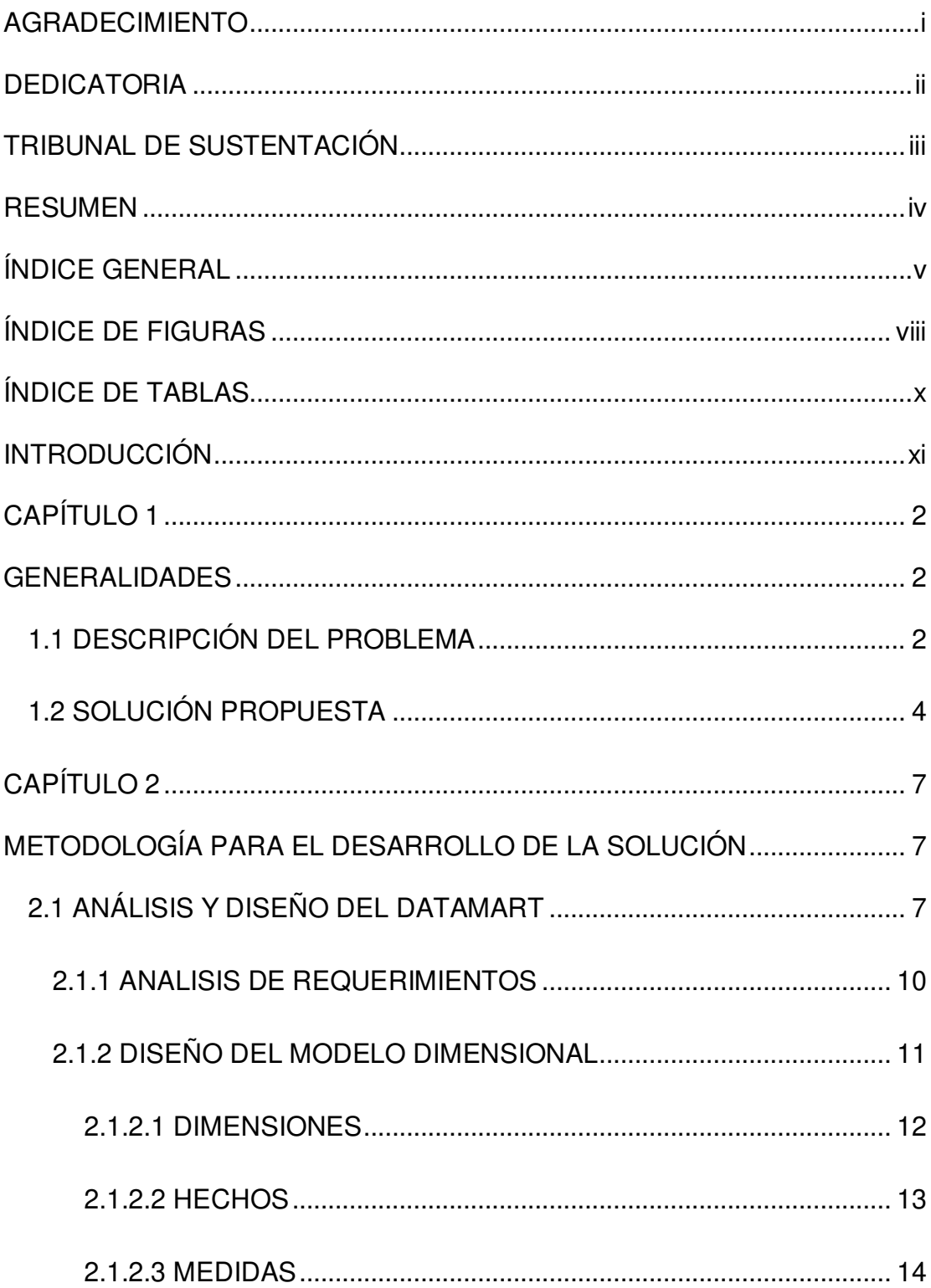

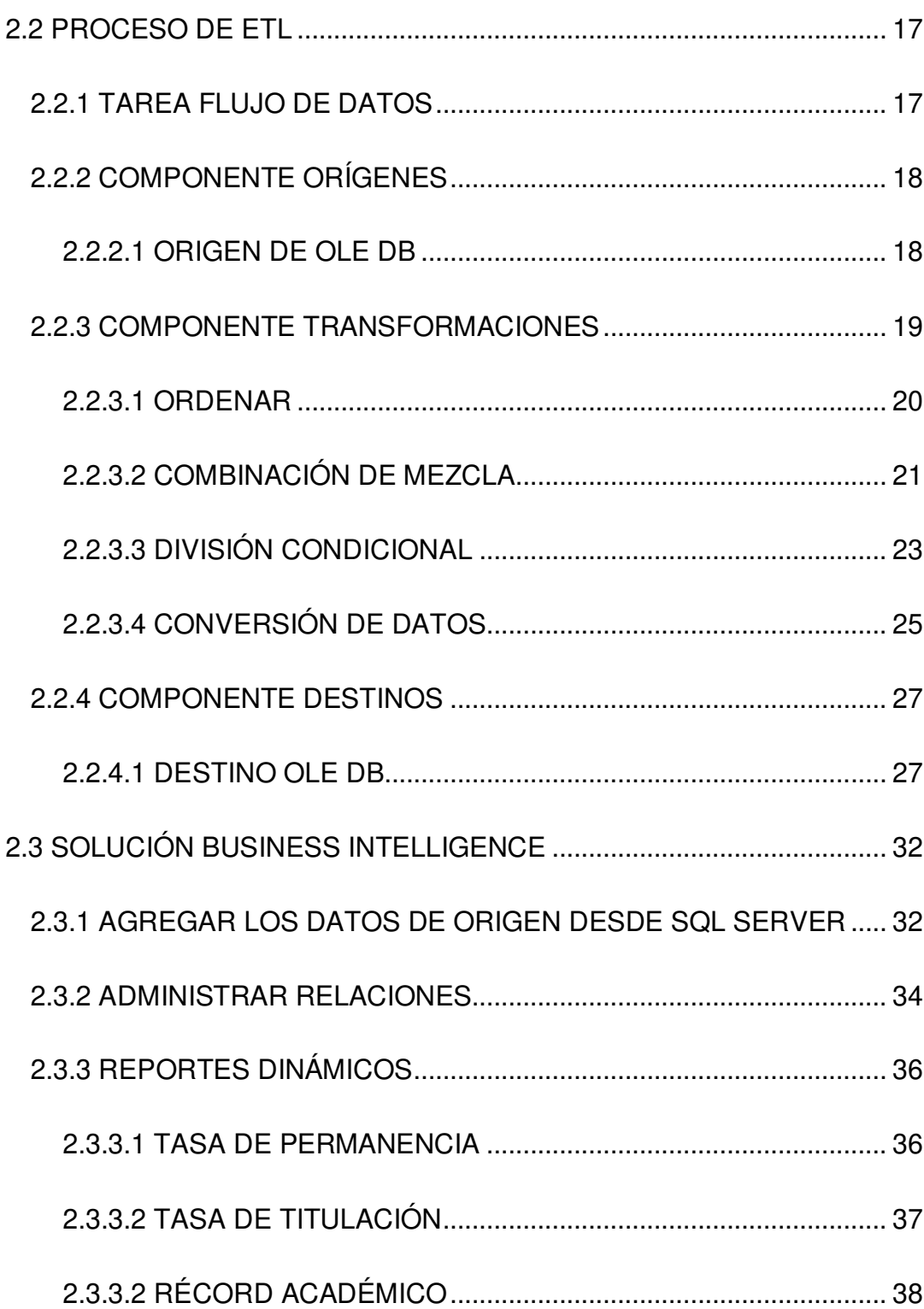

#### 2.3.3.3 PORCENTAJE DE ESTUDIANTES APROBADOS Y

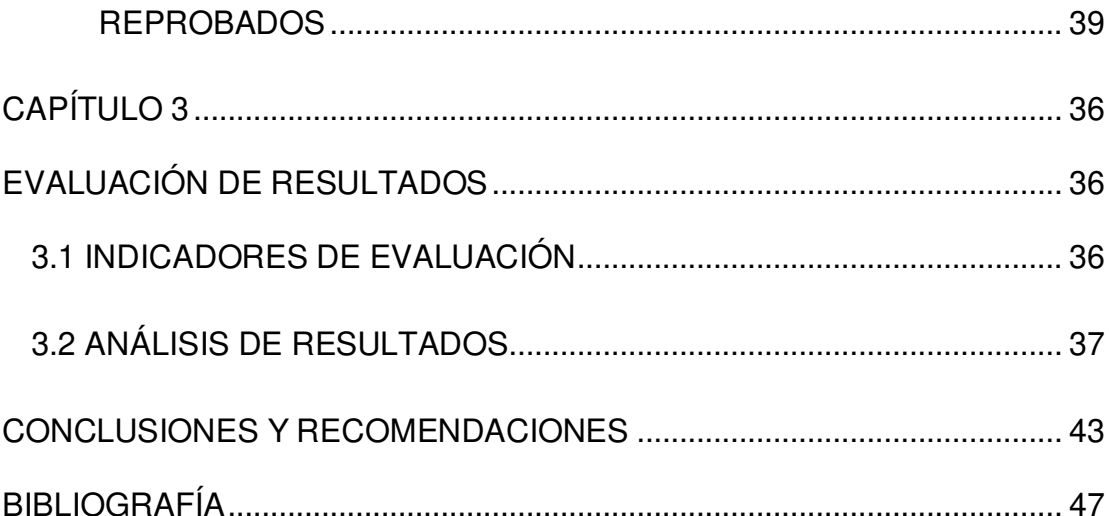

# **ÍNDICE DE FIGURAS**

<span id="page-8-0"></span>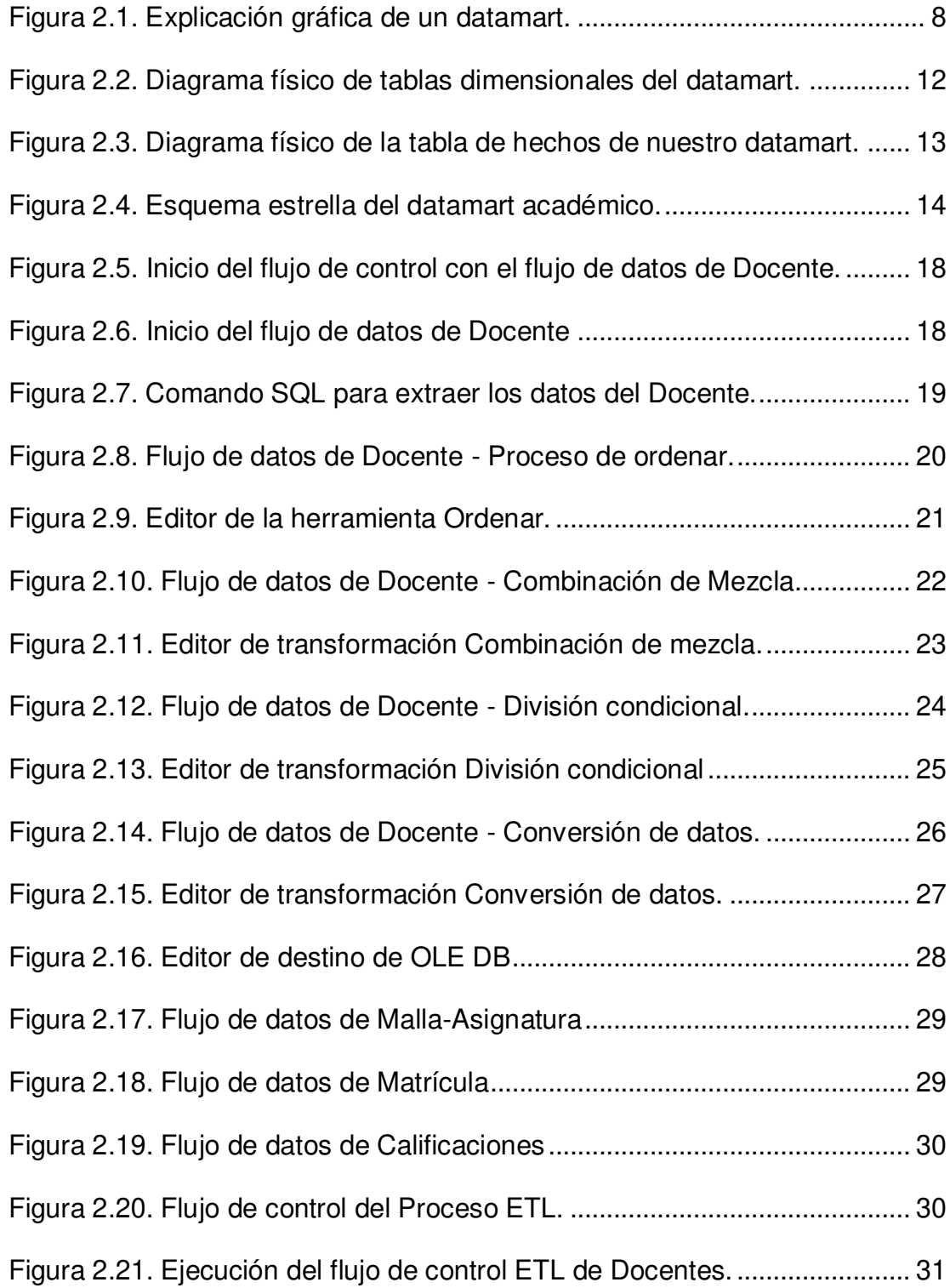

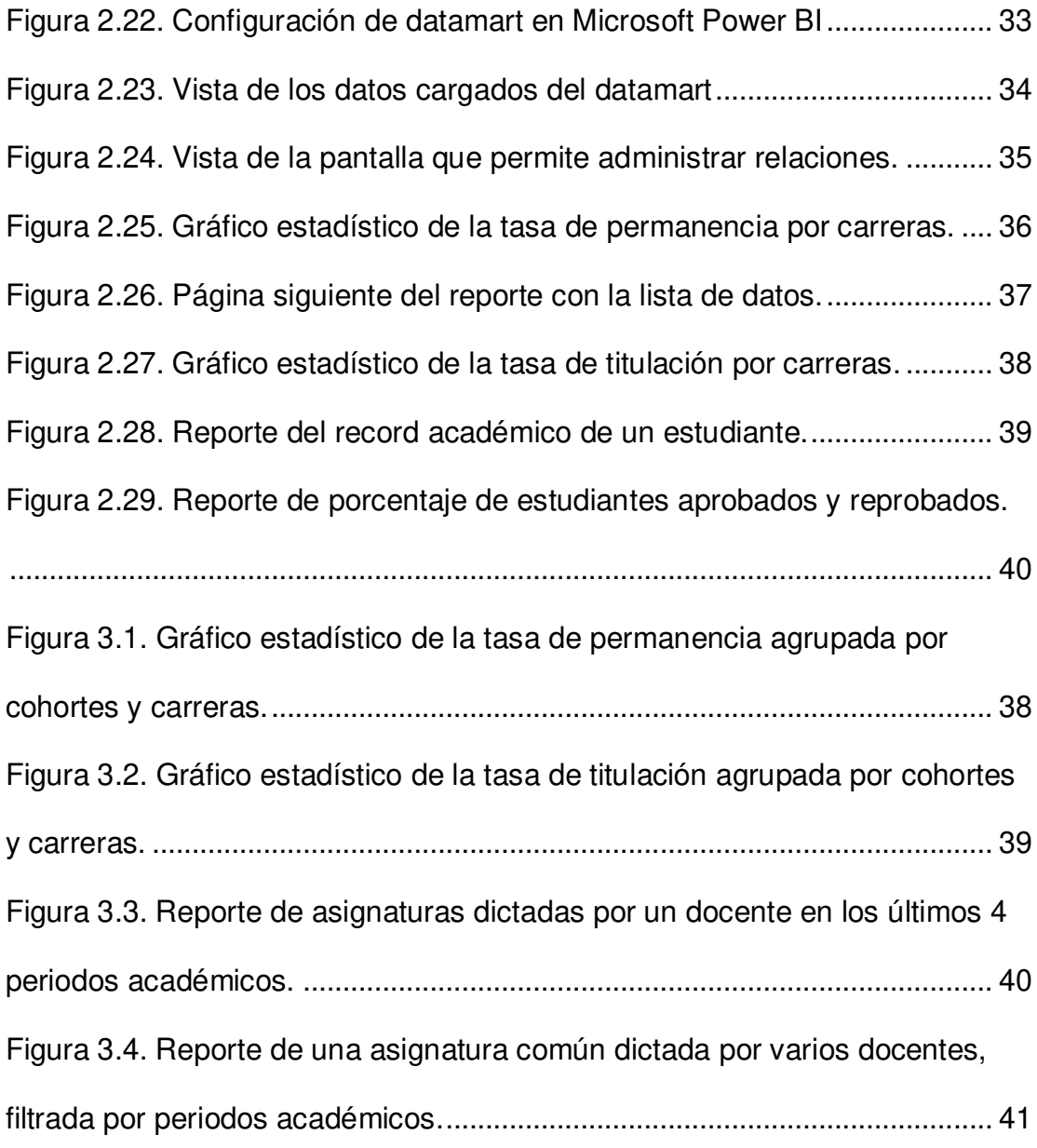

# **ÍNDICE DE TABLAS**

<span id="page-10-0"></span>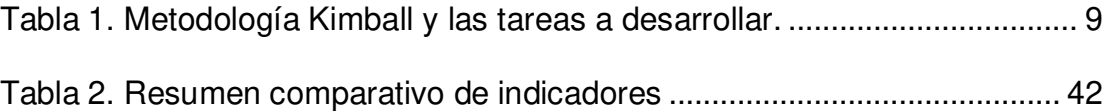

## **INTRODUCCIÓN**

<span id="page-11-0"></span>Este trabajo describe la problemática que presenta una universidad para obtener información vital para la academia debido a las diferentes fuentes de datos que existen. Una alternativa para evitar realizar migración de datos a una única fuente de datos que puede conllevar un tiempo determinado, se implementa una solución basada en inteligencia de negocios para solventarlo y evaluar resultados obtenidos.

En el capítulo 1 – Generalidades, se relata el problema que presenta la institución y la propuesta de la solución.

En el capítulo 2 – Metodología para el desarrollo de la solución, se detalla el análisis y diseño del datamart, la creación del proceso de extracción, transformación y carga de datos al datamart; y, finalmente se muestra la implantación de la herramienta Power BI para la emisión de reportería.

En el capítulo 3 - Evaluación de resultados, se muestra los indicadores de evaluación que se obtiene según la herramienta; así como también el análisis de los resultados que surgen de las pruebas realizadas con la herramienta.

Se culmina este trabajo con las conclusiones y recomendaciones.

## <span id="page-12-0"></span>**CAPÍTULO 1**

### <span id="page-12-1"></span>**GENERALIDADES**

#### <span id="page-12-2"></span>**1.1 DESCRIPCIÓN DEL PROBLEMA**

Existen 7 aplicaciones informáticas para atender los requerimientos académicos de toda la universidad, que fueron desarrolladas progresivamente en entornos de escritorio (Visual Basic 6.0 y Visual Basic .Net 2005) y web (Php). Las aplicaciones de escritorio presentan el problema típico de actualización de los módulos dado que se debe instalar el aplicativo en cada PC, ocasionando problemas en cuanto al mantenimiento de estas, debido a su número, arquitectura, diversidad de herramientas y lenguajes de programación. Así también, cada aplicativo tiene su propio módulo de reportes que, se encuentran desactualizados, provocando malestar en las autoridades y usuarios finales al no lograr obtener la información requerida teniendo que finalmente solicitarla al área de Desarrollo de Sistemas.

La problemática expuesta dio origen a un nuevo proyecto, cuya finalidad es desarrollar una aplicación que cubra los requerimientos académicos de la institución y reemplace a los diferentes módulos existentes hasta el momento. Este proyecto tiene un modelo de datos relacional que fue diseñado con base en las normativas vigentes que rigen a las IES del país, lo que da como resultado un modelo con una estructura muy diferente al modelo de datos con el que trabajan las aplicaciones ya existentes. Este nuevo sistema entrará en producción en el periodo académico 2022-2, fecha para la cual será necesario haber migrado toda la información histórica académica, que permita a los estudiantes y trabajadores consultar información desde esta nueva aplicación.

Realizar manualmente el proyecto de migración tardaría de 6 a 12 meses aproximadamente requiriendo contratar personal temporal que realice el procedimiento de preparar, validar e ingresar la información al nuevo sistema, generando un gasto no previsto por la institución.

Uno de los puntos más relevantes de la información de una IES es el récord académico de sus estudiantes, pues integra información de gran parte del proceso educativo con datos sobre carreras, requisitos, créditos, asignaturas, estudiantes, docentes, matrículas y calificaciones. Una vez que el nuevo sistema esté al servicio de la comunidad universitaria en el periodo académico 2022-2, presentará problemas al generar el récord académico debido a que existirán dos fuentes de datos, complicando aún más la obtención de variables e indicadores que bajo un correcto procesamiento y análisis, brindaría información valiosa para la toma de decisiones de las autoridades, por tanto, el presente trabajo se centrará en este tipo de información.

#### <span id="page-14-0"></span>**1.2 SOLUCIÓN PROPUESTA**

Por lo anteriormente expuesto se propone diseñar un datamart del récord académico estudiantil para una de las facultades de la universidad, cuya finalidad es procesar y re-organizar la información académica de tal forma que se evite la migración de la información hacia la base de datos del nuevo sistema, simplificando procesos tales como elaboración de reportes, ejecución de consultas y finalmente favorecer la toma de decisiones de las autoridades de la facultad universitaria.

La construcción del Datamart se llevará a cabo en 4 etapas:

- 1. Análisis de requerimientos e identificación de indicadores relevantes para la toma de decisiones.
- 2. Diseño del datamart del récord estudiantil.
- 3. Proceso de Extracción, Transformación y Carga (ETL)
- 4. Procesamiento analítico de datos. Se refiere a la visualización de reportes generados por el datamart.

El área de Desarrollo de la universidad actualmente cuenta con licencias de SQL SERVER 2017 STANDARD EDITION; y gracias a un convenio con Microsoft, cuentan con la aplicación Power BI que se utilizará para la construcción de una solución de Inteligencia de Negocios.

Con la implementación de la aplicación de Inteligencia de Negocios se obtendrá información de indicadores tales como calificaciones de estudiantes, tasa de permanencia y tasa de titulación de grado; indicadores de vital importancia durante el proceso de acreditación a nivel institucional y de carreras de la UPSE. Para ello la interfaz BI permitirá un manejo intuitivo y sencillo a los usuarios finales para generar sus reportes que sirva de apoyo y soporte a la toma de decisiones de las autoridades académicas.

## <span id="page-16-0"></span>**CAPÍTULO 2**

# <span id="page-16-1"></span>**METODOLOGÍA PARA EL DESARROLLO DE LA SOLUCIÓN**

#### <span id="page-16-2"></span>**2.1 ANÁLISIS Y DISEÑO DEL DATAMART**

El datamart académico es un almacén de datos en donde se consolida casi toda la información proveniente de sistemas fuentes de la universidad. La implementación es fundamental ya que el objetivo de usar Datamarts es acelerar los procesos de negocio, analizar y tener acceso a la información de una manera más eficiente [1]. En la [Figura 2.1,](#page-17-0) el autor explica de manera gráfica el diseño de un modelo de datamart.

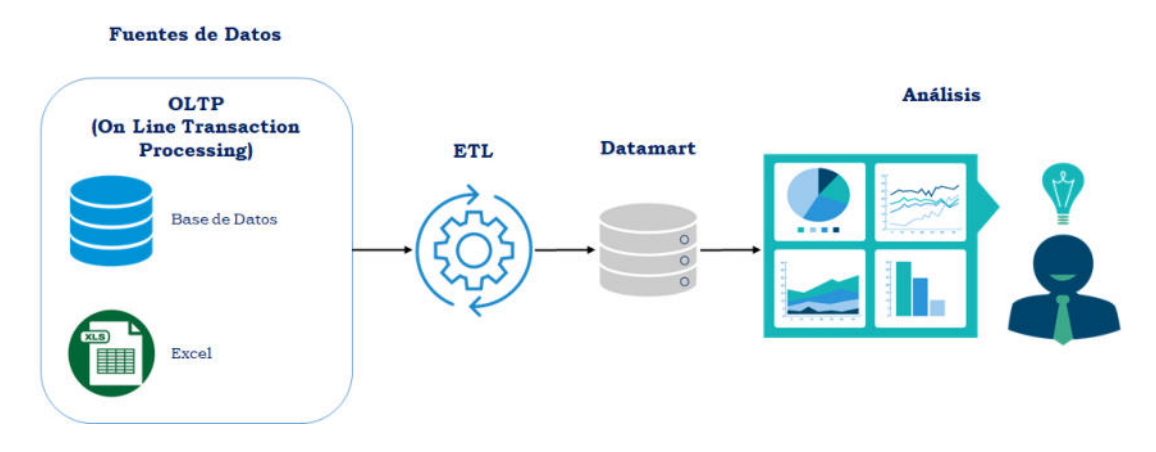

Figura 2.1. Explicación gráfica de un datamart. Fuente: El autor.

<span id="page-17-0"></span>Existen varias metodologías para la construcción de soluciones de Business Intelligence; pero, para el desarrollo de este proyecto se opta por la metodología Ralph Kimball; puesto que, hace referencia a la arquitectura Bottom-Up y esta característica la vuelve flexible para implementar datamart sin la necesidad de que haya previamente un datawarehouse; esto orienta a una solución completa en un tiempo corto [2].

De acuerdo a la metodología KIMBALL existen 3 rutas que se enfocan en las áreas de Tecnología, Datos y Aplicaciones, tal como se muestra en la [Tabla 1:](#page-18-0)

<span id="page-18-0"></span>

| Area              | <b>Descripción</b>              | Tareas a desarrollar             |  |  |  |
|-------------------|---------------------------------|----------------------------------|--|--|--|
| Tecnología        | Tareas relacionadas con el      | <b>Uso</b><br>herramientas<br>de |  |  |  |
|                   | hardware<br>software<br>y       | provistas por el área de         |  |  |  |
|                   | específico.                     | desarrollo de la universidad.    |  |  |  |
| Datos             | Corresponden al diseño e        | Diseñar el modelo<br>físico      |  |  |  |
|                   | implementación del modelo       | dimensional.                     |  |  |  |
|                   | dimensional.                    | Diseñar e implementar los        |  |  |  |
|                   |                                 | subsistemas ETL                  |  |  |  |
| Aplicaciones      | Tareas de diseño y desarrollo   | Configuración de metadatos       |  |  |  |
|                   | de la aplicación de negocio     | del negocio                      |  |  |  |
|                   | final.<br>usuario<br>el<br>para | Utilización<br>de<br>una         |  |  |  |
|                   | Comúnmente<br>aplicando         | herramienta de Business          |  |  |  |
|                   | Inteligencia de Negocios        | Intelligence (BI)                |  |  |  |
| Fuente: El autor. |                                 |                                  |  |  |  |

Tabla 1. Metodología Kimball y las tareas a desarrollar.

Respecto a la línea de Tecnología, el área de Desarrollo de la universidad cuenta con varias herramientas licenciadas por lo que se utilizarán las necesarias que son:

- Motor de base de datos: SQL SERVER 2017 STANDARD EDITION
- Herramientas provistas para Business Intelligence: SQL Server Data Tools.
- Herramienta para creación de informes interactivos basado en Business Intelligence: Microsoft Power BI.

 Respecto al hardware, el área de TIC tiene servidores robustos propios en los cuales se alojará la solución completa desarrollada en el presente trabajo de titulación. Debido a los protocolos de seguridad informática, serán ellos quienes con la asesoría del autor del presente trabajo implementen la solución completa en sus servidores en el tiempo que ellos estimen conveniente, pues el nuevo sistema se encuentra aún en etapa de pruebas.

#### <span id="page-19-0"></span>**2.1.1 ANALISIS DE REQUERIMIENTOS**

Para iniciar con el desarrollo del datamart se realizaron reuniones de trabajo con el director del nuevo proyecto y personal del área de desarrollo de sistemas quienes conocen la problemática informática.

Se establecieron los siguientes requisitos funcionales:

- Realizar el proceso de Extracción, Transformación y Carga (ETL) de datos de estudiantes hacia el datamart, este proceso se debe realizar cada vez que se finalice un periodo académico.
- Permitir obtener el récord académico de estudiantes desde un solo repositorio de datos.
- Generar reportes dinámicos sobre indicadores relevantes para la toma de decisiones tales como las tasas de

permanencia y de titulación de grado. Estos indicadores son de vital importancia durante el proceso de acreditación a nivel estudiantil y de carreras de la universidad.

 Generar reportes dinámicos sobre las calificaciones de los estudiantes agrupadas por carreras, periodos académicos, niveles, asignaturas y docentes, que permitan analizar el rendimiento estudiantil y sirva posteriormente para la toma de decisiones.

Así también los requisitos no funcionales:

- Permitir integrar la información desde distintas fuentes de datos.
- El software estará alojado en un servidor proporcionado por la dirección de sistemas de la universidad.

#### <span id="page-20-0"></span>**2.1.2 DISEÑO DEL MODELO DIMENSIONAL**

Según la metodología de Kimball, el datamart está compuesto por tres elementos: dimensiones, hechos y medidas. Para determinar estos elementos se analizaron los requerimientos funcionales establecidos anteriormente, permitiendo establecer las medidas del datamart y a su vez las tablas de dimensiones y hechos, así como el nivel de granularidad de la información presentes en las tablas.

<span id="page-21-0"></span>Son tablas simples desnormalizadas cuyos atributos ofrecen información característica de las tablas de hechos y parámetros que son de vital importancia para la obtención de información útil para el usuario [3]. En la [Figura 2.2,](#page-21-1) se presenta las tablas dimensionales del datamart que son malla\_asignatura, docente y matricula.

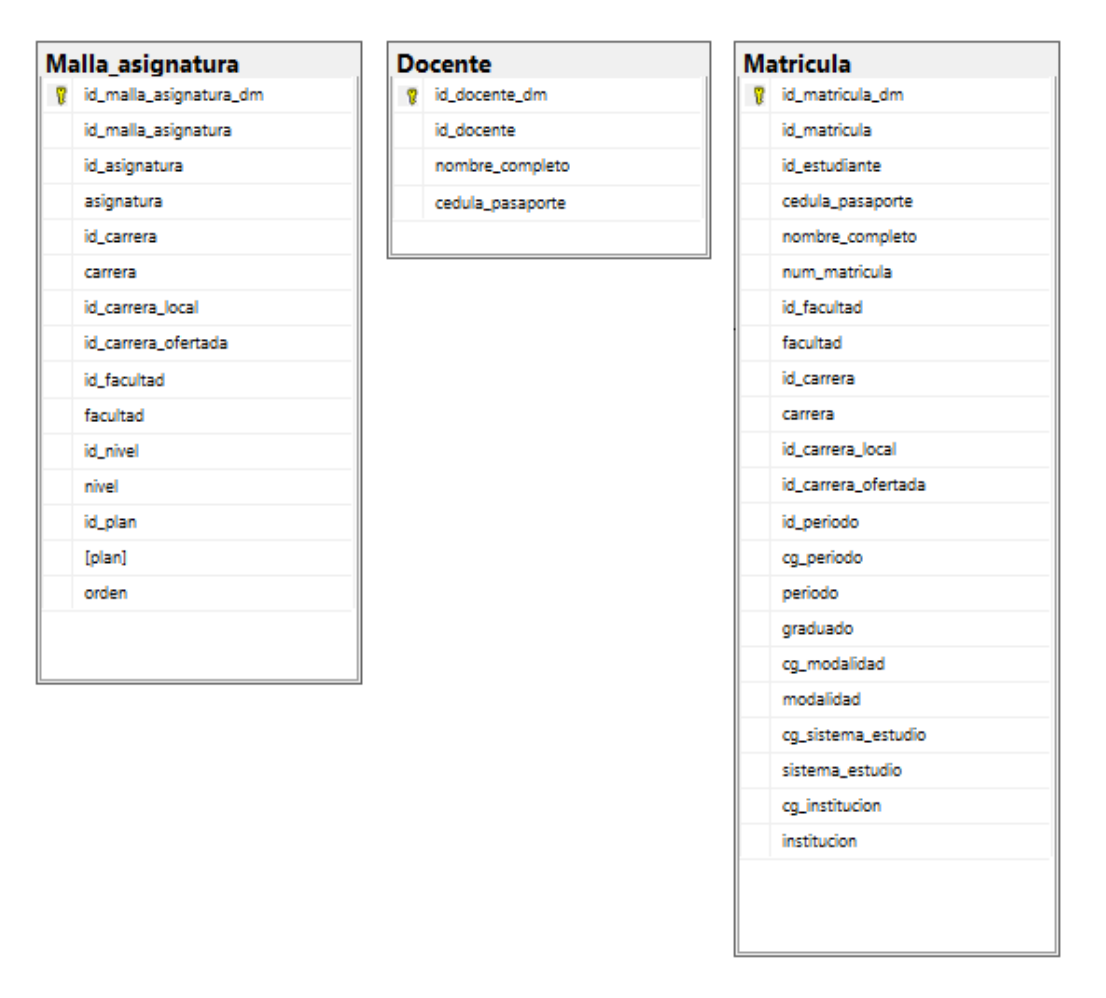

<span id="page-21-1"></span>Figura 2.2. Diagrama físico de tablas dimensionales del datamart. Fuente: El autor.

#### <span id="page-22-0"></span>**2.1.2.2 HECHOS**

La tabla de hechos es la tabla principal del modelo dimensional que contiene los campos claves y éstas a su vez se unen a las dimensiones [4]. Es aquello que se quiere medir o analizar. Para nuestro datamart la tabla de hechos se denomina calificaciones y en la [Figura 2.3](#page-22-1) se puede observar las claves subrogadas de las dimensiones que definen su nivel de detalle.

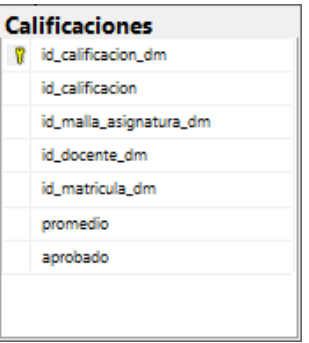

<span id="page-22-1"></span>Figura 2.3. Diagrama físico de la tabla de hechos de nuestro datamart. Fuente: El autor.

El esquema apropiado para obtener los resultados que se requiere es el esquema en estrella debido a la existencia de la tabla de hechos [5]. Una vez establecidas las tablas dimensionales y la tabla de hechos se realiza la implementación del modelo físico del almacén de datos. Se

utiliza la herramienta SQL SERVER 2017 STANDARD EDITION que permite modelar y a su vez implementar el datamart quedando la estructura como muestra la [Figura 2.4.](#page-23-1)

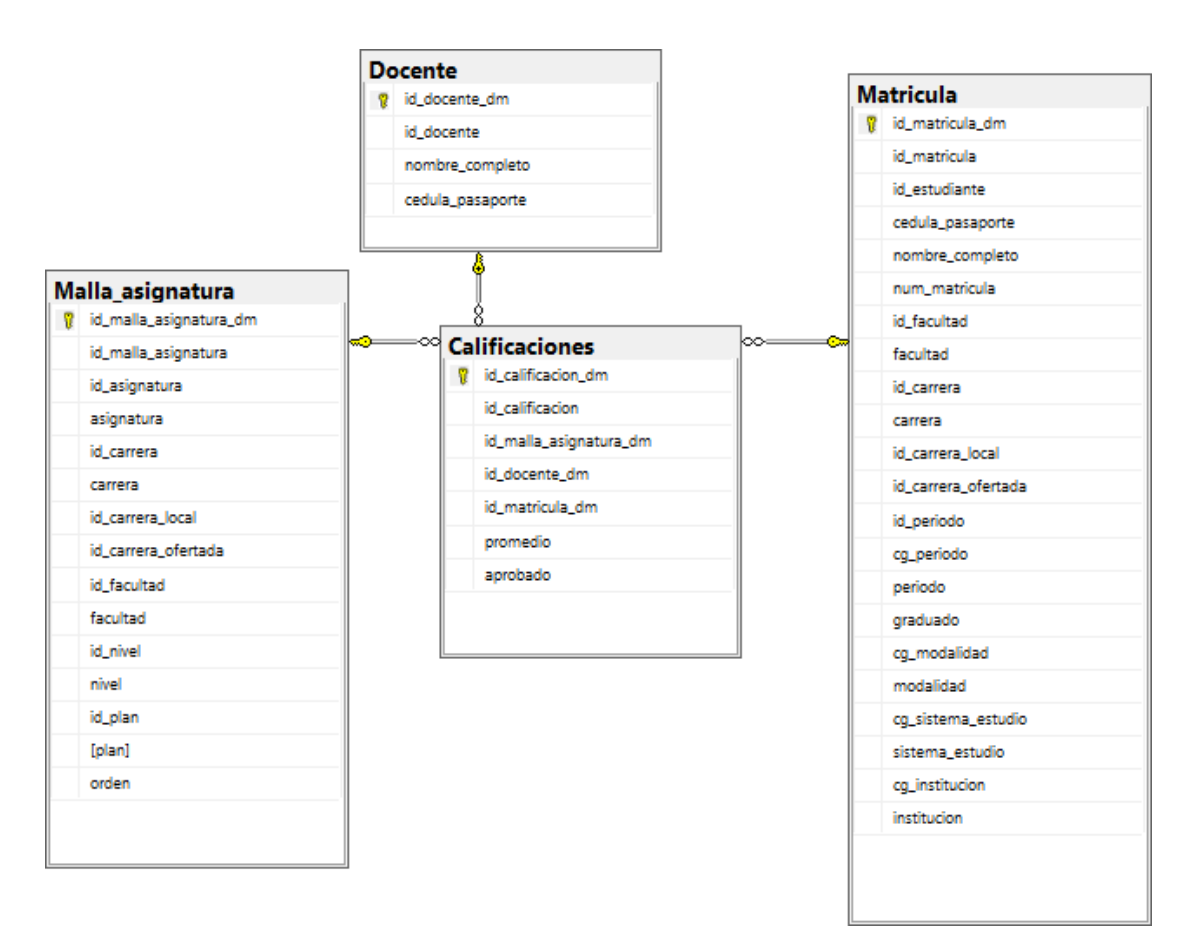

<span id="page-23-1"></span>Figura 2.4. Esquema estrella del datamart académico. Fuente: El autor.

#### <span id="page-23-0"></span>**2.1.2.3 MEDIDAS**

Las medidas del datamart se establecieron a partir de los requerimientos funcionales y son las siguientes:

- Tasa de permanencia.
- Tasa de titulación de grado.
- Porcentaje de estudiantes aprobados y reprobados, agrupardos por carreras, periodos académicos, niveles, asignaturas y docentes.

Para establecer los datos y las fórmulas necesarias para la obtención de estas medidas, se procedió a la revisión del modelo de evaluación externa de universidades y escuelas politécnicas 2019, emitido por el CACES en junio del 2019. La tasa de permanencia forma parte del Componente Estudiantado, Dimensión Ejecución, Estándar 6 (Ejecución de los procesos del estudiantado) y su nivel de importancia se evidencia en el Elemento Fundamental 6.2 que dice "La institución realiza el seguimiento del desempeño estudiantil, conforme con la normativa y sus resultados son utilizados en la toma de acciones para mejorar las tasas de permanencia estudiantil y de titulación" [6] y su fórmula se describe a continuación:

$$
Tasa de permanencia = \frac{EMA}{EA}
$$

En donde:

EMA es el total de estudiantes matriculados en la institución en el periodo de evaluación que fueron admitidos dos años antes.

EA corresponde al total de estudiantes que fueron admitidos en la institución dos años antes del periodo de evaluación.

Por otro lado, la tasa de titulación de grado forma parte del Componente Estudiantado, Dimensión Resultado, Estándar 7 (Titulación del Estudiantado) que dice "La institución logra que sus estudiantes culminen sus carreras y se titulen en el plazo establecido" [7] y su fórmula se describe a continuación:

$$
Tasa de \: titulación de \: grado = \left(\frac{TETG_1 + 0.5 + TETG_2}{TECG}\right)
$$

En donde,

 $TETG_1$  es el total de estudiantes matriculados en el primer nivel en la(s) cohorte(s) definida(s) (2010) que se graduaron en el tiempo reglamentario (se entenderá por el tiempo reglamentario la duración de la carrera más tres periodos académicos ordinarios establecidos en el RRA50.

 $TETG<sub>2</sub>$  es el total de estudiantes matriculados en primer nivel en la(s) cohorte(s) definida(s) (2010) que se graduaron hasta un año después del tiempo reglamentario.

TECG: corresponde al total de estudiantes matriculados en primer nivel en la(s) cohorte(s) definida(s) (2010).

#### <span id="page-26-0"></span>**2.2 PROCESO DE ETL**

Para la creación del módulo ETL, se utiliza la herramienta SQL Server Integration Services que incluye una serie de tareas que se pueden usar para crear un flujo de control que cumpla con los requisitos previamente identificados [8]. Integration Services incluye varios tipos de tareas y el que se utilizó para nuestro proceso ETL es Tarea de Flujo de Datos.

#### <span id="page-26-1"></span>**2.2.1 TAREA FLUJO DE DATOS**

SQL Server Integration Services proporciona tres componentes de flujo de datos: orígenes, transformaciones y destinos [9]. Permite encapsular el motor de flujo de datos que mueve datos entre orígenes y destinos, y permite al usuario transformar, limpiar y modificar datos a medida que se mueven. De esta manera iniciamos el traslado de los datos de la base de datos al datamart. En la opción

Flujo de datos de la herramienta SQL Server Integration Services se da inicio del flujo que corresponde a Docente [\(Figura 2.5\)](#page-27-2).

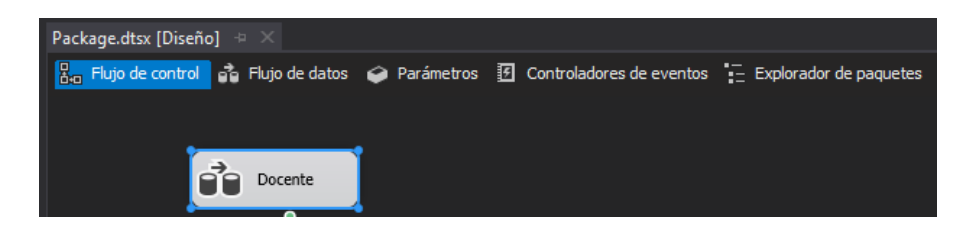

Figura 2.5. Inicio del flujo de control con el flujo de datos de Docente. Fuente: El autor.

#### <span id="page-27-2"></span><span id="page-27-0"></span>**2.2.2 COMPONENTE ORÍGENES**

Los orígenes extraen los datos de base de datos transaccionales como tablas y vistas. En la [Figura 2.6,](#page-27-3) se muestra las bases de datos origen para nuestro flujo.

<span id="page-27-3"></span>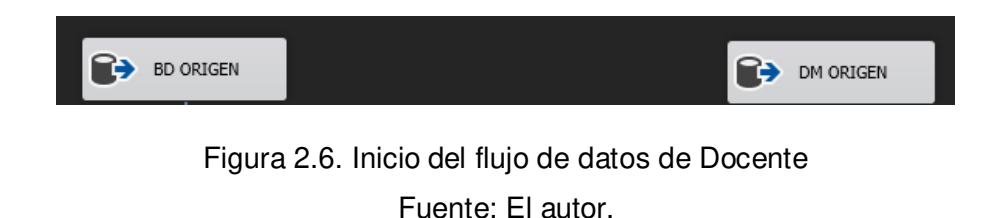

#### <span id="page-27-1"></span>**2.2.2.1 ORIGEN DE OLE DB**

La fuente OLE DB obtiene datos de diferentes almacenes de datos relacionales que son compatibles con OLE DB. El editor de origen de OLE DB permite la conexión con la fuente insertando el comando SQL para la selección de datos. La [Figura 2.7](#page-28-1) presenta la herramienta que permite configurar la obtención de los datos desde la fuente de datos utilizando sentencias SQL.

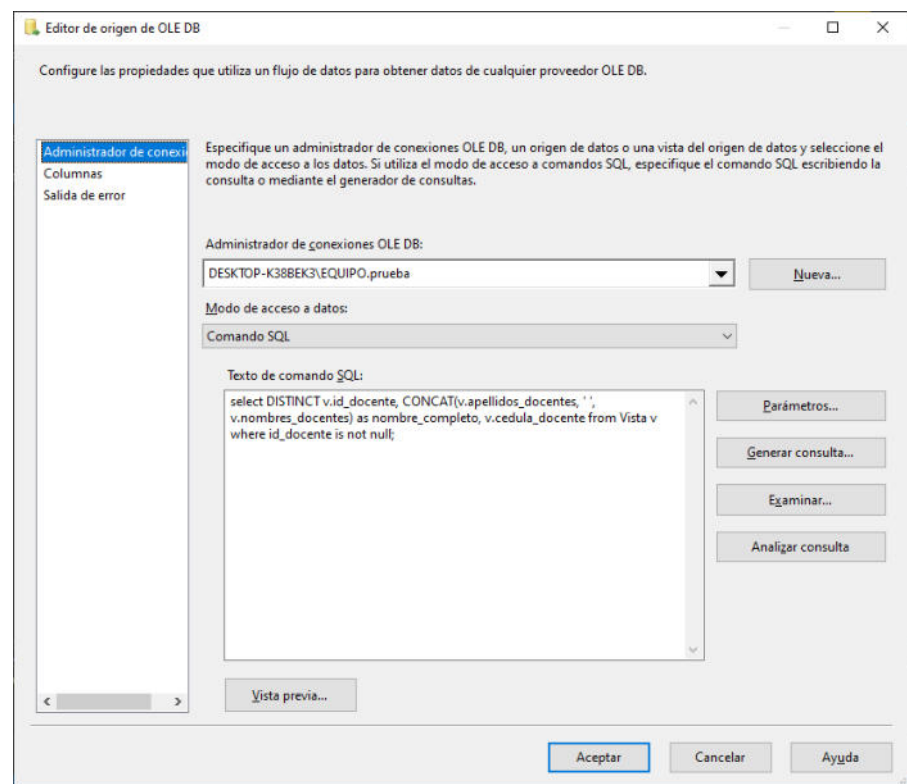

<span id="page-28-1"></span>Figura 2.7. Comando SQL para extraer los datos del Docente. Fuente: El autor.

#### <span id="page-28-0"></span>**2.2.3 COMPONENTE TRANSFORMACIONES**

Es el componente que permite modificar, resumir, y limpiar los datos.

<span id="page-29-0"></span>Esta herramienta permite ordenar todos los datos recibidos mediante el Origen de OLE DB. Ordenar los datos es necesario para posteriormente determinar qué datos son nuevos y luego cargarlos en la tabla correspondiente. Nuestro flujo de datos ahora tendrá el componente Ordenar tal como se observa en la [Figura 2.8.](#page-29-1)

<span id="page-29-1"></span>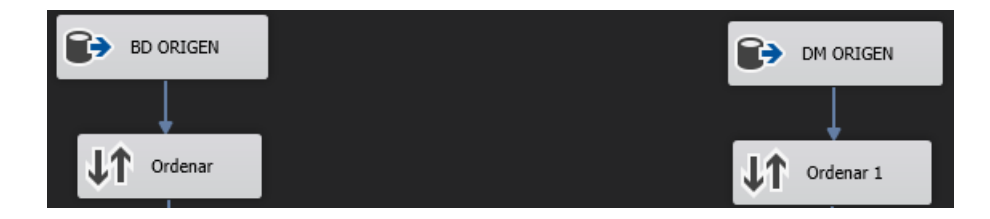

Figura 2.8. Flujo de datos de Docente - Proceso de ordenar. Fuente: El autor.

En el caso de Docentes se ordena de forma ascendente por el campo **id\_docente** tanto los datos de la base de datos como los del datamart, así como se muestra en la [Figura 2.9.](#page-30-1)

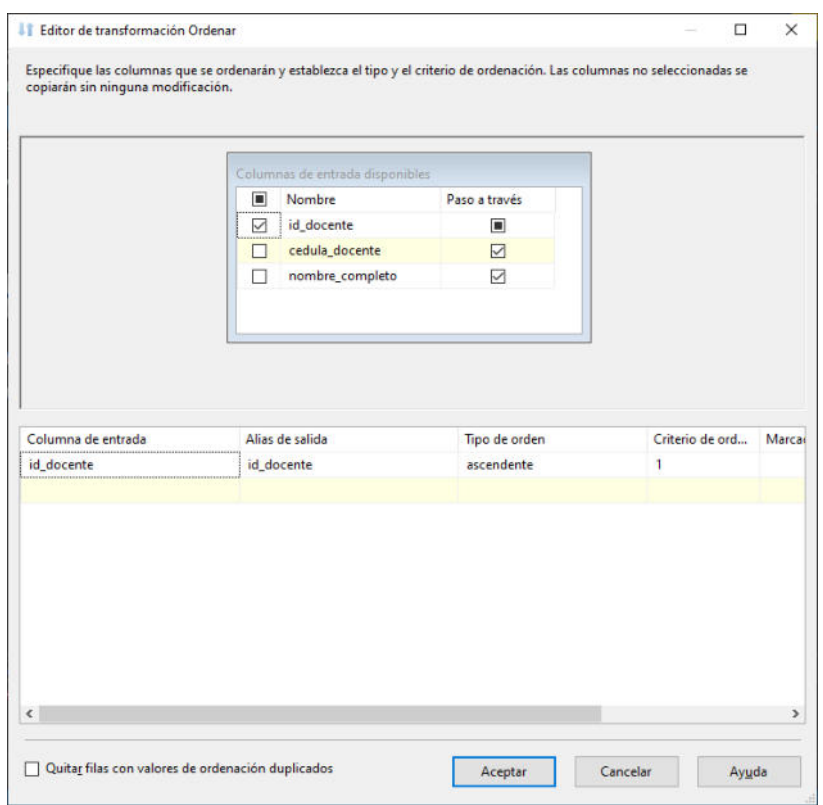

Figura 2.9. Editor de la herramienta Ordenar. Fuente: El autor.

#### <span id="page-30-1"></span><span id="page-30-0"></span>**2.2.3.2 COMBINACIÓN DE MEZCLA**

Esta opción nos permite combinar dos conjuntos de datos previamente ordenados en un solo conjunto de datos. A medida que se agregan más componentes, nuestro flujo de datos crece justo como se observa en la [Figura 2.10,](#page-31-0) en donde ha aumentado el componente Combinación de mezcla.

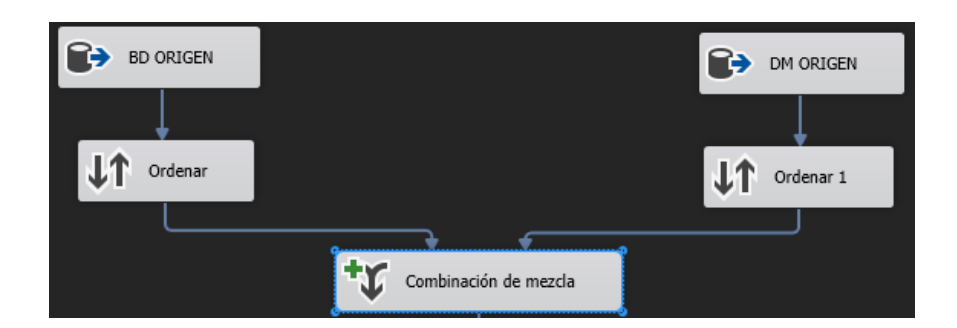

Figura 2.10. Flujo de datos de Docente - Combinación de Mezcla Fuente: El autor.

<span id="page-31-0"></span>En la [Figura 2.11,](#page-32-1) se puede observar que para el flujo de datos de Docentes se utilizó la combinación externa izquierda, recibiendo los datos ya ordenados de la base de datos transaccional comparándolos con los datos ordenados del Datamart, teniendo como punto de comparación su clave principal id\_docente.

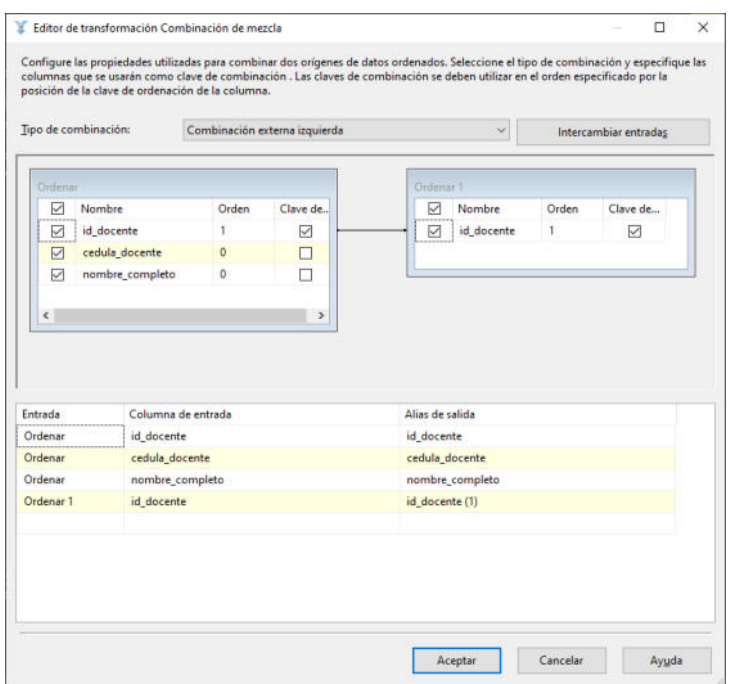

<span id="page-32-1"></span>Figura 2.11. Editor de transformación Combinación de mezcla. Fuente: El autor.

#### <span id="page-32-0"></span>**2.2.3.3 DIVISIÓN CONDICIONAL**

Este componente nos permite direccionar filas de datos a diferentes salidas según el contenido de sus datos. En la figura 12, se puede apreciar la adición del componente División condicional a nuestro flujo de datos.

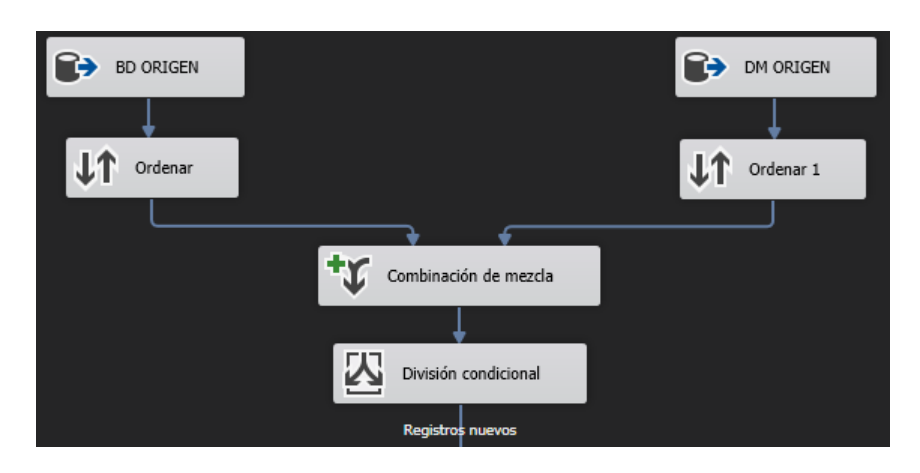

Figura 2.12. Flujo de datos de Docente - División condicional. Fuente: El autor.

<span id="page-33-0"></span>De acuerdo a la [Figura 2.13,](#page-34-1) para el flujo de datos del Docente, la herramienta permitió filtrar los registros nuevos que provienen de la base de datos, con la condición si el id\_docente por parte del datamart es nulo.

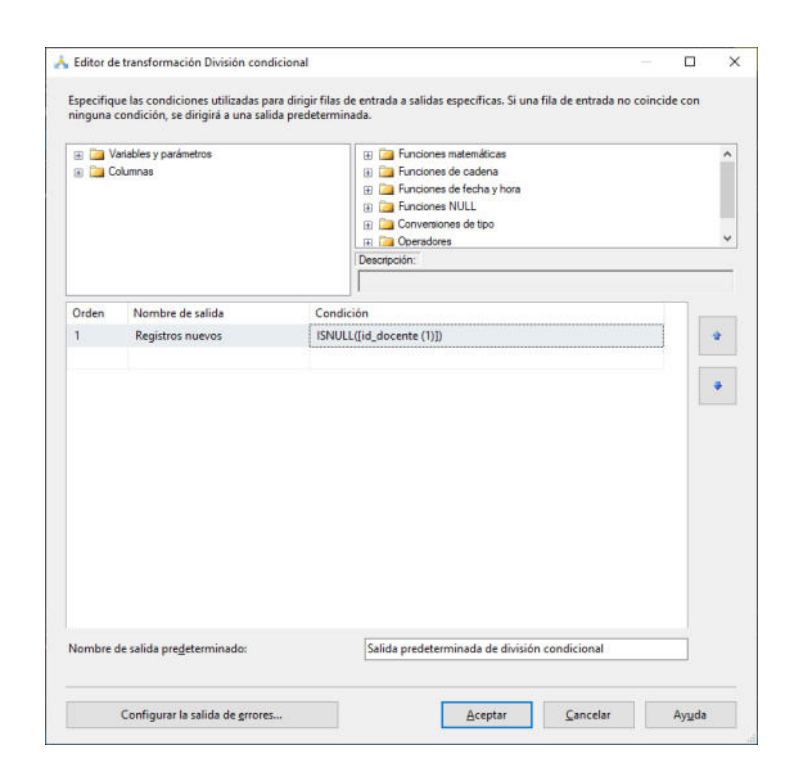

Figura 2.13. Editor de transformación División condicional Fuente: El autor.

#### <span id="page-34-1"></span><span id="page-34-0"></span>**2.2.3.4 CONVERSIÓN DE DATOS**

Mediante este componente se logra convertir los datos de una columna de entrada a un tipo de dato diferente para luego copiarlos en una nueva columna de salida. En la [Figura 2.14,](#page-35-0) se puede observar la adición del componente a nuestro flujo de datos.

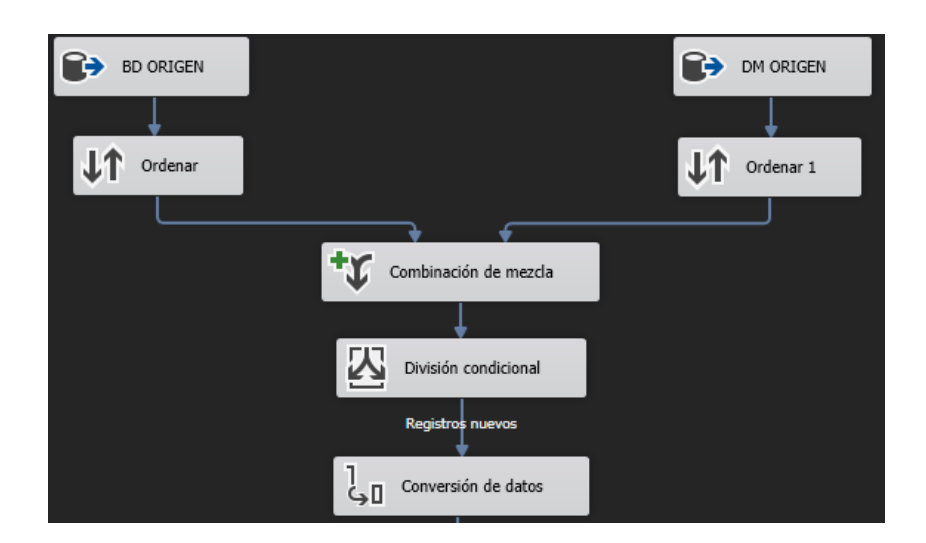

Figura 2.14. Flujo de datos de Docente - Conversión de datos. Fuente: El autor.

<span id="page-35-0"></span>Para el flujo de datos de Docentes se realiza la conversión de cada dato recibido de la Combinación de Mezcla, en función de su tipo de dato entero, texto, decimal, booleano, mediante el Editor de Transformación Conversión de datos como evidencia la [Figura 2.15.](#page-36-2) Cabe recalcar que en esta sección ya no se selecciona el campo id\_docente que viene del datamart.

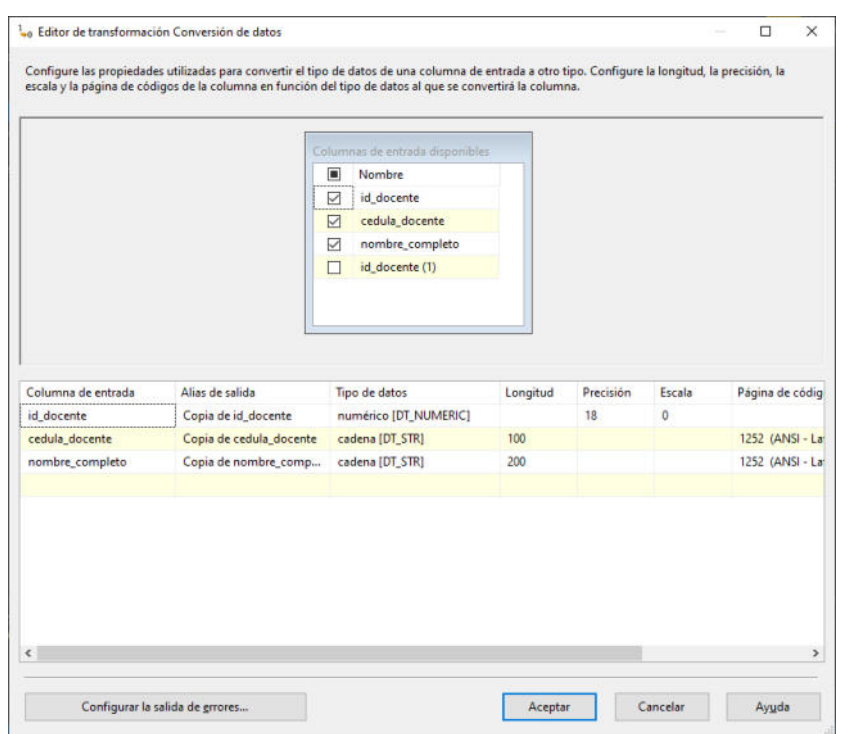

<span id="page-36-2"></span>Figura 2.15. Editor de transformación Conversión de datos. Fuente: El autor.

#### <span id="page-36-0"></span>**2.2.4 COMPONENTE DESTINOS**

Este componente del flujo de datos permite escribir los datos en un almacén de datos específico como el datamart.

#### <span id="page-36-1"></span>**2.2.4.1 DESTINO OLE DB**

La herramienta Destino OLE DB permite cargar datos en una variedad de bases de datos compatibles con OLE DB. Para el flujo de datos Docente, el destino de OLE DB recibirá los

registros nuevos previos a su proceso de conversión, mediante el Editor de destino de OLE DB [\(Figura 2.16\)](#page-37-0).

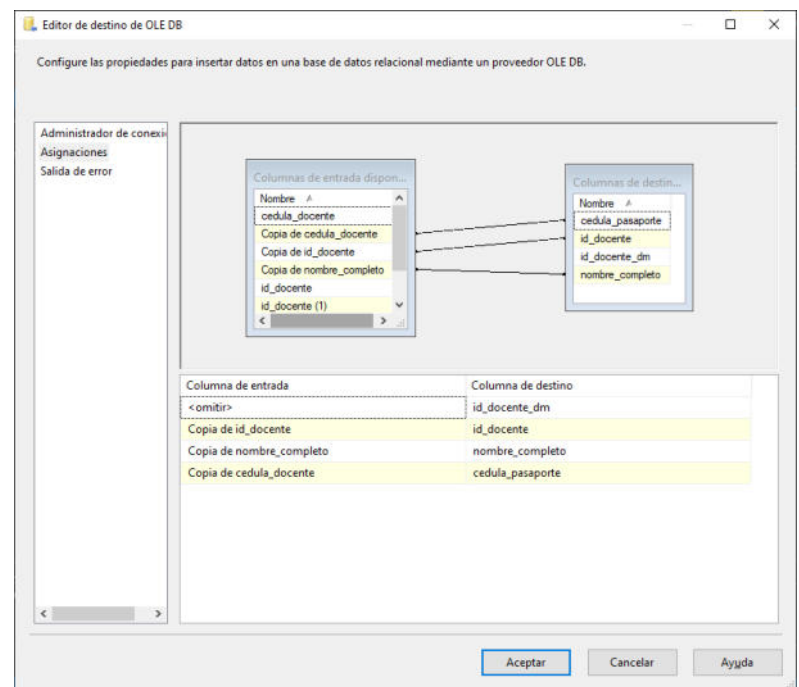

<span id="page-37-0"></span>Figura 2.16. Editor de destino de OLE DB Fuente: El autor.

Posterior se debe seleccionar la tabla del datamart en donde se alojarán los registros nuevos.

Las ilustraciones [Figura 2.17,](#page-38-0) [Figura 2.18](#page-38-1) y [Figura 2.19](#page-39-0) presenta los flujos de datos de las demás tablas de dimensiones que son mallaasignatura, matricula y calificaciones.

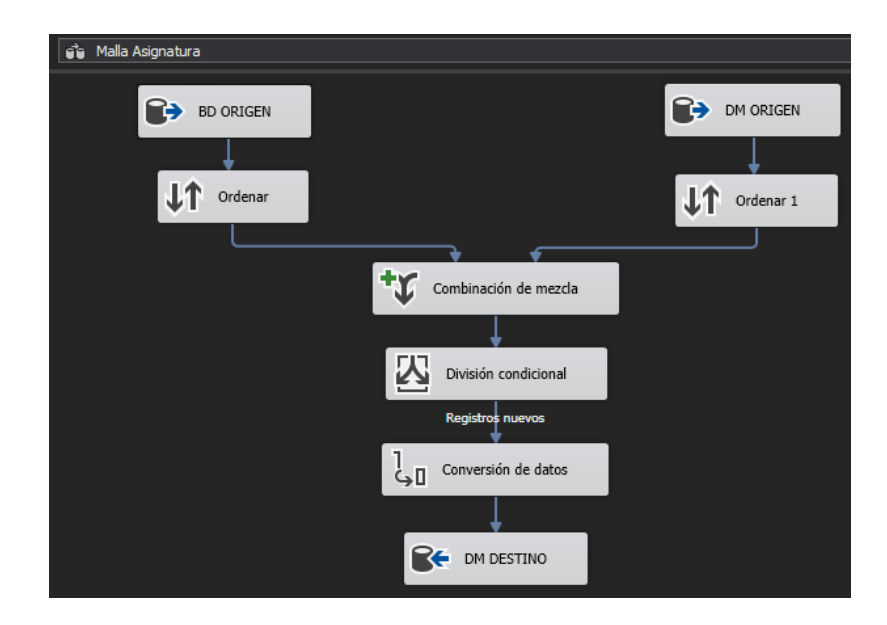

Figura 2.17. Flujo de datos de Malla-Asignatura Fuente: El autor.

<span id="page-38-1"></span><span id="page-38-0"></span>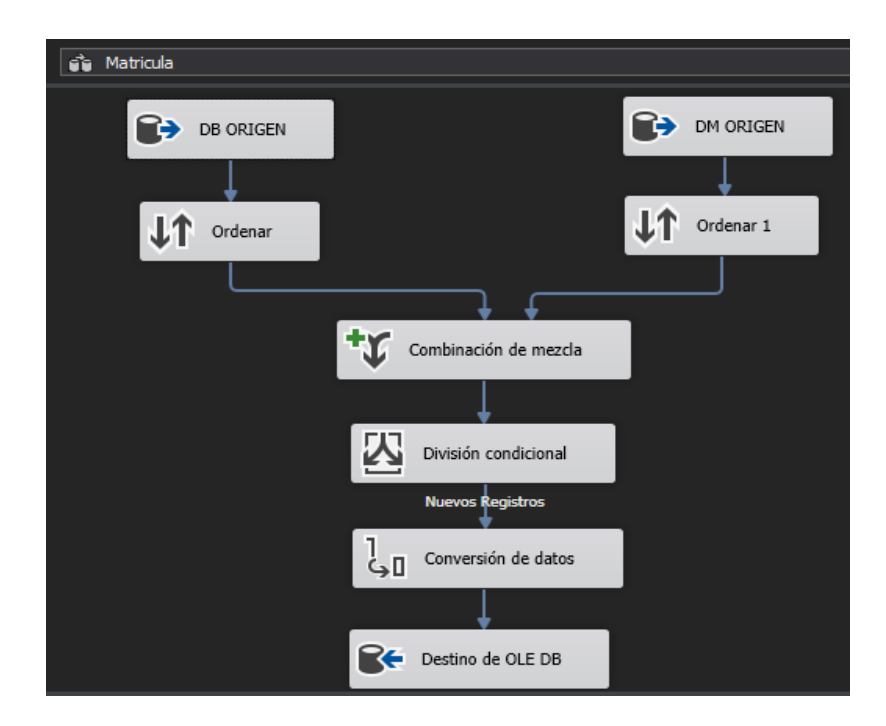

Figura 2.18. Flujo de datos de Matrícula Fuente: El autor.

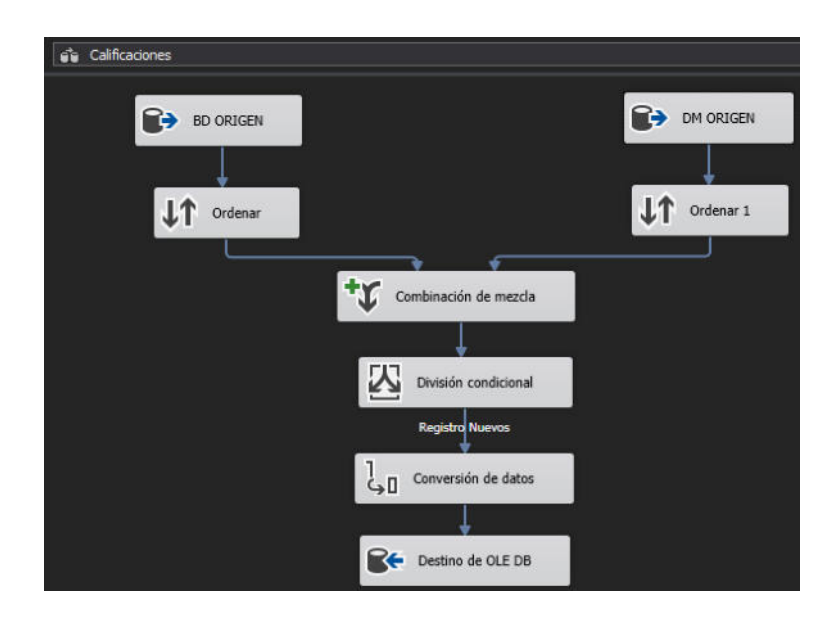

Figura 2.19. Flujo de datos de Calificaciones Fuente: El autor.

<span id="page-39-0"></span>Una vez que se culmina con los flujos de datos, se obtiene el flujo de control de la [Figura 2.20;](#page-39-1) y, al ser nuestra tabla central Calificaciones, primero se deberán llenar los registros de Docente, Mallas Asignatura, Matricula para finalmente llenar los registros de calificaciones.

<span id="page-39-1"></span>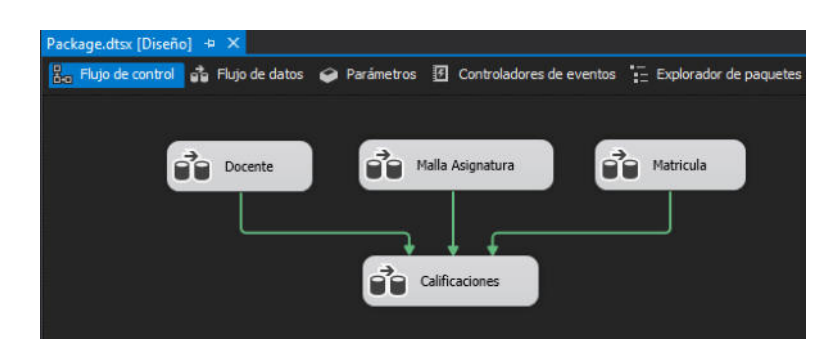

Figura 2.20. Flujo de control del Proceso ETL. Fuente: El autor.

En uno de los procesos de ETL, tal como muestra la [Figura 2.21,](#page-40-0) la base de datos transaccional contiene 802 registros de docentes, mientras que el datamart solo cuenta con 799 registros, es decir deberán agregarse 3 nuevos registros en la tabla de hechos calificaciones. Así como está construido el proceso ETL, se ordenarán los registros de ambos orígenes, luego los mezcla y compara para conocer los datos que ya existen en el datamart, una vez que se determine los registros nuevos se continuará con el proceso de conversión de datos para finalmente ser guardados en la tabla correspondiente.

<span id="page-40-0"></span>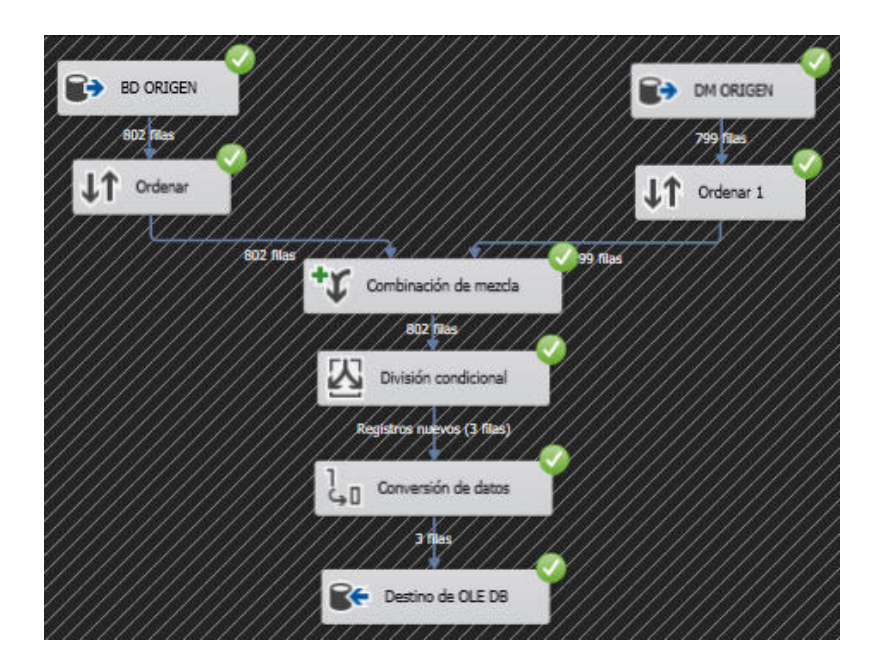

Figura 2.21. Ejecución del flujo de control ETL de Docentes. Fuente: El autor.

#### <span id="page-41-0"></span>**2.3 SOLUCIÓN BUSINESS INTELLIGENCE**

Una vez implementado el datamart se utiliza una herramienta de BI con el fin de explotar la data obtenida transformando esos datos en información valiosa para la toma de decisiones de la facultad. Esta información se presenta en reportes que serán generados mediante la herramienta Microsoft Power BI.

Microsoft Power BI es una herramienta de Microsoft Office 365 que permite aplicar los conocimientos de Business Intelligence en la explotación de la data creando informes y gráficas que ofrece al usuario de una manera simple, visual e intuitiva los resultados [10]. De una manera más sencilla de explicar, permite convertir el dato en conocimiento que facilita en la toma de decisiones.

La herramienta puede ser responsabilidad únicamente del personal de informática, una ventaja gracias a su amigable interfaz es que puede ser utilizado por una gran variedad de personas dentro de una empresa.

#### <span id="page-41-1"></span>**2.3.1 AGREGAR LOS DATOS DE ORIGEN DESDE SQL SERVER**

Se debe ingresar el servidor de base de datos SQL junto con el nombre del datamart o base de datos, este proceso tomará un tiempo ya que hará un copiado de los datos del datamart para almacenarlos internamente dentro de Power BI, para el manejo, filtrado y manipulación de datos sin afectar los registros de origen. En l[a Figura](#page-42-0)  [2.22](#page-42-0) se puede apreciar la pantalla que permite configurar el acceso al datamart.

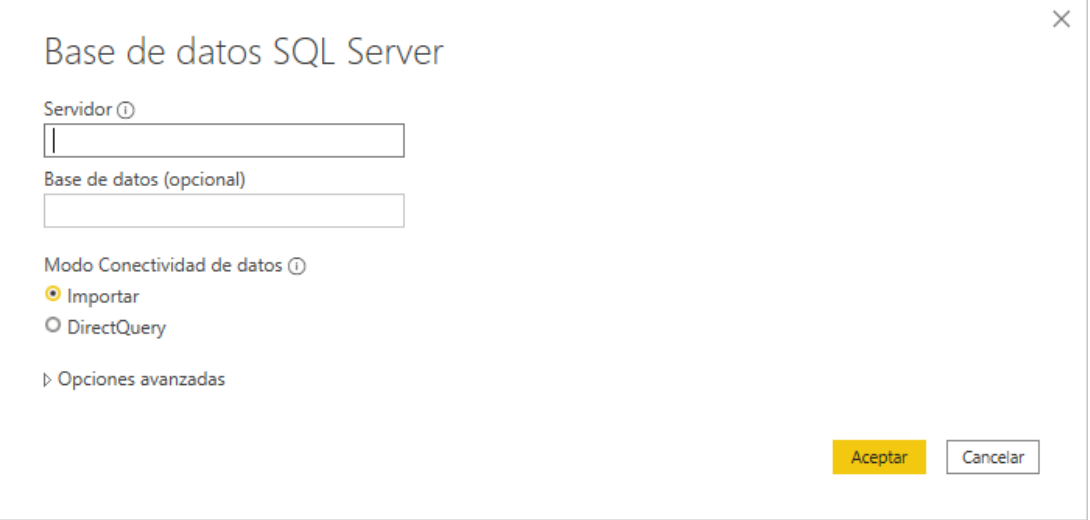

<span id="page-42-0"></span>Figura 2.22. Configuración de datamart en Microsoft Power BI Fuente: El autor.

Una vez cargados los datos en las tablas internas de Power BI, se puede filtrar y agrupar datos, manipulando la información existente. De la tabla matrícula del datamart, se requiere obtener los periodos existentes, junto con las Facultades y sus respectivas carreras. Así también, la herramienta permite agregar un segundo origen de datos, que en este caso será un procedimiento almacenado que devuelve el porcentaje de retención de cada Facultad y sus Carreras, de los diferentes Periodos académicos. La [Figura 2.23](#page-43-1) permite apreciar cómo se visualizan los datos cargados desde el datamart.

|            | 日りぐ                                                                                     |         |                           |                  | PorcentajeRetencion - Power BI Desktop        |                                 |    |                                                   | Iniciar sesión                                                 |                        | $\sigma$<br>$\times$ |
|------------|-----------------------------------------------------------------------------------------|---------|---------------------------|------------------|-----------------------------------------------|---------------------------------|----|---------------------------------------------------|----------------------------------------------------------------|------------------------|----------------------|
|            | Archivo<br>Inicio                                                                       | Ayuda   | Herramientas de tablas    |                  |                                               |                                 |    |                                                   |                                                                |                        |                      |
|            | Nombre Matricula                                                                        |         | Ħ<br>Marcar como tabla de | 晶<br>Administrar | E<br>徧<br>₩<br>Nueva Medida Nueva<br>Nueva    |                                 |    |                                                   |                                                                |                        |                      |
|            |                                                                                         |         | fechas v                  | relaciones       | rápida columna tabla<br>medida                |                                 |    |                                                   |                                                                |                        |                      |
|            | Estructura                                                                              |         | Calendarios               | Relaciones       | Cálculos                                      |                                 |    |                                                   |                                                                |                        |                      |
| <b>Ind</b> | $\times$ $\vee$                                                                         |         |                           |                  |                                               |                                 |    |                                                   |                                                                | Campos                 |                      |
| 囲          | id matricula dm $\tau$ id matricula $\tau$ id estudiante $\tau$ cedula pasaporte $\tau$ |         |                           |                  | nombre completo                               | - num_matricula - id_facultad - |    | facultad                                          | - id carrera -                                                 |                        |                      |
|            | 166271                                                                                  | 126097  |                           | 29619 2400172793 | MONTENEGRO DEL PEZO ANGIE JAMILEX 12018151070 |                                 |    | 29 FACULTAD DE CIENCIAS ADMINISTRATIVAS           | 5A                                                             | $\rho$ Buscar          |                      |
| 唱          | 166282                                                                                  | 126108  |                           | 43939 2450597220 | MUÑOZ DE LA A JULEYDY XIMENA                  | 12019150015                     | 29 | FACULTAD DE CIENCIAS ADMINISTRATIVAS              | $5 -$                                                          |                        |                      |
|            | 166294                                                                                  | 126120  |                           | 26543 118212842  | TORRES SANCHEZ ANA JACKELINE                  | 12016150098                     | 29 | <b>FACULTAD DE CIENCIAS ADMINISTRATIVAS</b>       |                                                                | E ListCarreras         |                      |
|            | 166324                                                                                  | 126150  |                           | 43974 0926058983 | LAINEZ SEGURA DANNY OSWALDO                   | 12019150021                     | 29 | FACULTAD DE CIENCIAS ADMINISTRATIVAS              | c                                                              | <b>EE</b> ListPeriodos |                      |
|            | 166377                                                                                  | 126209  |                           | 43928 0927332825 | ACEBO GONZALEZ GRACE ISABEL                   | 12019150033                     | 29 | FACULTAD DE CIENCIAS ADMINISTRATIVAS              | 5                                                              | El LstFacultades       |                      |
|            | 166430                                                                                  | 126276  |                           | 28856 0941926255 | BAIDAL CIRINO MELANY VALERIA                  | 12017150827                     | 29 | <b>FACULTAD DE CIENCIAS ADMINISTRATIVAS</b>       |                                                                | <b>III</b> Matricula   | $\sqrt{2}$           |
|            | 166597                                                                                  | 126450  |                           | 24304 2450150301 | BAQUERIZO GOMEZ MARIAM ELIZABETH              | 12015150185                     | 29 | FACULTAD DE CIENCIAS ADMINISTRATIVAS              |                                                                | EB soTasaRetencion     |                      |
|            | 166608                                                                                  | 126461  |                           | 27939 0942974189 | TOAQUIZA VILLON DARWIN MAURICIO               | 12017150161                     | 29 | FACULTAD DE CIENCIAS ADMINISTRATIVAS              | 5                                                              |                        |                      |
|            | 166609                                                                                  | 126462  |                           | 28045 0928707330 | <b>GARCIA BORBOR RITA MERCEDES</b>            | 12017150121                     | 29 | FACULTAD DE CIENCIAS ADMINISTRATIVAS              | 5                                                              |                        |                      |
|            | 166650                                                                                  | 126504  |                           | 27474 2450061474 | RIASCO SACON KATHERINE ELIZABETH              | 12016150596                     | 29 | FACULTAD DE CIENCIAS ADMINISTRATIVAS              | 5                                                              |                        |                      |
|            | 166679                                                                                  | 126533  |                           | 29137 2450147471 | DROUET MALAVE ANGEL JOSE                      | 12017150598                     | 29 | FACULTAD DE CIENCIAS ADMINISTRATIVAS              | 5                                                              |                        |                      |
|            | 166681                                                                                  | 126535  |                           | 29555 2400063638 | PAREDES VERA RODRIGO LEONARDO                 | 12017150564                     | 29 | FACULTAD DE CIENCIAS ADMINISTRATIVAS              | 5.                                                             |                        |                      |
|            | 166807                                                                                  | 126681  |                           | 22925 0928351683 | <b>FLORES LIMONES JUAN JOSE</b>               | 12018150100                     | 29 | FACULTAD DE CIENCIAS ADMINISTRATIVAS              | ¢                                                              |                        |                      |
|            | 166822                                                                                  | 126698  |                           | 29847 2450094624 | TIGRERO TOMALA ADRIAN DANIEL                  | 12018150081                     | 29 | FACULTAD DE CIENCIAS ADMINISTRATIVAS              | 5                                                              |                        |                      |
|            | 166826                                                                                  | 126702  |                           | 27985 2450002387 | PITA QUIMIS KATHERINE ESTEFANIA               | 12017150471                     | 29 | FACULTAD DE CIENCIAS ADMINISTRATIVAS              | 5                                                              |                        |                      |
|            | 166842                                                                                  | 126720  |                           | 29839 0928145754 | <b>GONZALEZ TIGRERO ANGIE VANESSA</b>         | 12018150103                     | 29 | FACULTAD DE CIENCIAS ADMINISTRATIVAS              | 5                                                              |                        |                      |
|            | 166845                                                                                  | 126724  |                           | 27989 0928385509 | GONZALEZ DEL PEZO KELLY PATRICIA              | 12017150149                     | 29 | FACULTAD DE CIENCIAS ADMINISTRATIVAS              | 5                                                              |                        |                      |
|            | 166853                                                                                  | 126733  |                           | 27801 2450330051 | ORRALA POZO WILLIAM EDUARDO                   | 12017150013                     | 29 | FACULTAD DE CIENCIAS ADMINISTRATIVAS              | 5                                                              |                        |                      |
|            | 166861                                                                                  | 126743  |                           | 27816 2450336587 | TOMALA CATUTO ALEXANDRA MARIANA               | 12017150195                     |    | 29 FACULTAD DE CIENCIAS ADMINISTRATIVAS           | K                                                              |                        |                      |
|            | 166879                                                                                  | 126762  |                           | 28853 0927267179 | CAÑARTE PITA JENNIFER DAYANA                  | 12017150774                     |    | 29 FACULTAD DE CIENCIAS ADMINISTRATIVAS           | 5                                                              |                        |                      |
|            | 166950                                                                                  | 126844  |                           | 28989 2400181463 | BALON MEJILLON ELENA ISABEL                   | 12017150840                     |    | 29 FACULTAD DE CIENCIAS ADMINISTRATIVAS           | 5.                                                             |                        |                      |
|            | 166955                                                                                  | 126849  |                           | 27849 2450113747 | COBENA DE LA A ERIKA GABRIELA                 | 12017150434                     | 29 | <b>FACULTAD DE CIENCIAS ADMINISTRATIVAS</b>       | 5.                                                             |                        |                      |
|            | Annans.                                                                                 | saches. |                           | SAFFARERA FIARE  | <b>EXPAIRABLE UPBA PUBLISHER ENTERED</b>      | <b>SARSASPASSA</b>              |    | <b>30. FARLUTAR DE FIFTIFIAE ARABILIETRATULAE</b> | $\cdot^\vee$<br>$\rightarrow$                                  |                        |                      |
|            | Tabla: Matricula (122.169 filas)                                                        |         |                           |                  |                                               |                                 |    |                                                   |                                                                |                        |                      |
| ÷.         | $\rho$ Escribe aguí para buscar                                                         |         |                           | Ħ                | $W =$                                         |                                 |    |                                                   | $\wedge$ $\otimes$ $\otimes$ $\otimes$ $\otimes$ $\otimes$ ESP | 1:19<br>15/5/2021      | $\Box$               |

<span id="page-43-1"></span>Figura 2.23. Vista de los datos cargados del datamart Fuente: El autor.

Estos datos serán de ayuda para poder realizar el filtrado de información, y obtener datos estadísticos tales como las tasas de permanencia y de titulación de grado en función de cada carrera, facultad, y periodo seleccionado.

#### <span id="page-43-0"></span>**2.3.2 ADMINISTRAR RELACIONES**

Luego de definir todas las tablas y campos, éstas se deben relacionar con el fin de poder filtrar los datos. La herramienta nos permite realizarlo tal como muestra la [Figura 2.24.](#page-44-0)

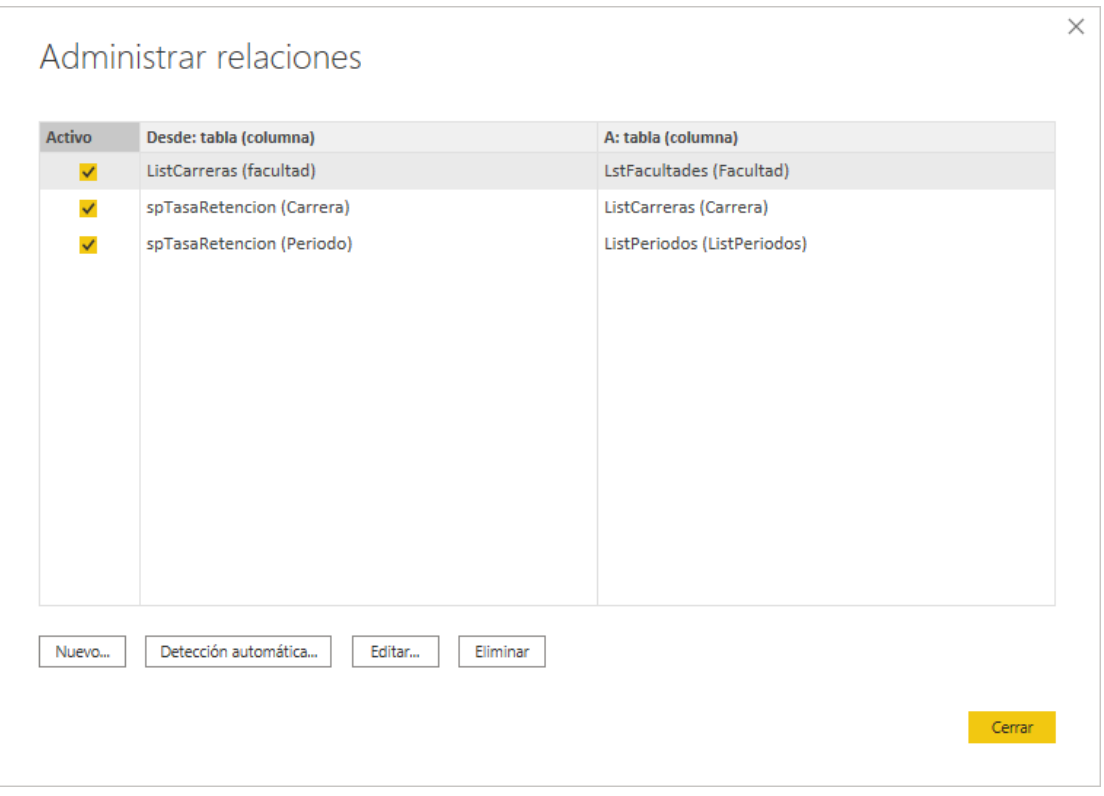

<span id="page-44-0"></span>Figura 2.24. Vista de la pantalla que permite administrar relaciones. Fuente: El autor.

Una vez que las tablas de Power BI estén relacionadas podremos agregar nuestras segmentaciones de datos que serán de gran ayuda para el filtrado de datos. Por ejemplo, para obtener la tasa de permanencia es necesario utilizar 2 filtrados que son el de Facultades y Carreras, junto con el filtrado por periodos y de esta manera al seleccionar 1 o más datos de estos listados segmentará o filtrará la información de la tasa de permanencia.

#### <span id="page-45-0"></span>**2.3.3 REPORTES DINÁMICOS**

En esta sección se detalla los reportes dinámicos que se obtienen desde la solución BI; tales como tasa de permanencia, tasa de titulación, récord académico, porcentaje de estudiantes aprobados y reprobados.

#### <span id="page-45-1"></span>**2.3.3.1 TASA DE PERMANENCIA**

Para representar la tasa de permanencia de las carreras de la facultad seleccionada en un periodo determinado (cohorte), se utilizará el gráfico estadístico de barras, así como se puede apreciar en la [Figura 2.25.](#page-45-2)

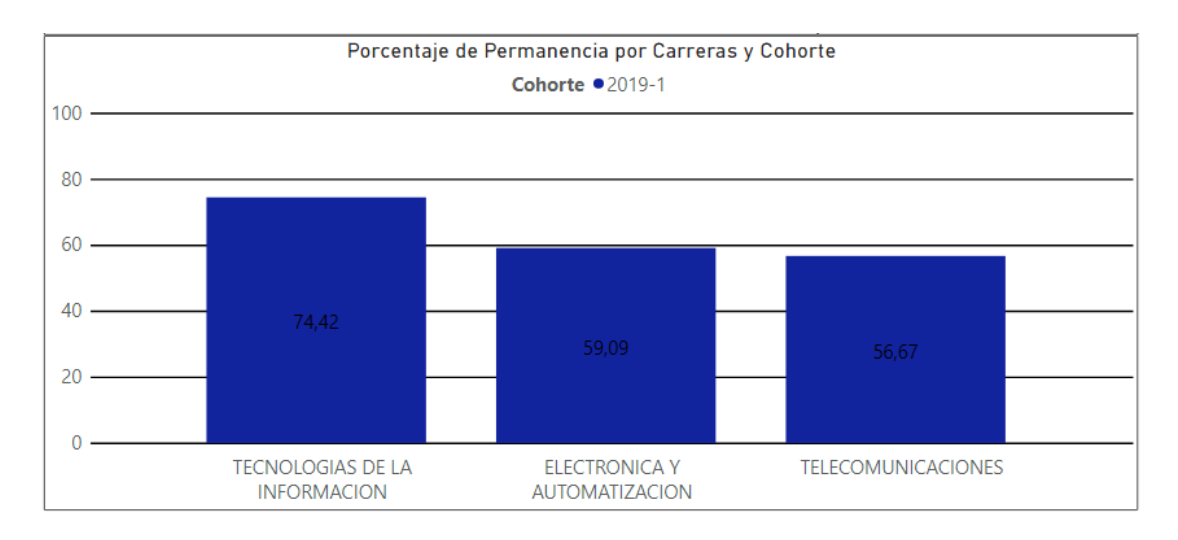

<span id="page-45-2"></span>Figura 2.25. Gráfico estadístico de la tasa de permanencia por carreras. Fuente: El autor.

Para revisar información detallada, se agregó una siguiente página con el listado de las carreras junto con la tasa de permanencia, así también muestra la población inicial de la cohorte y la población que permaneció en la carrera 5 periodos después, esto se puede apreciar en la [Figura 2.26.](#page-46-1)

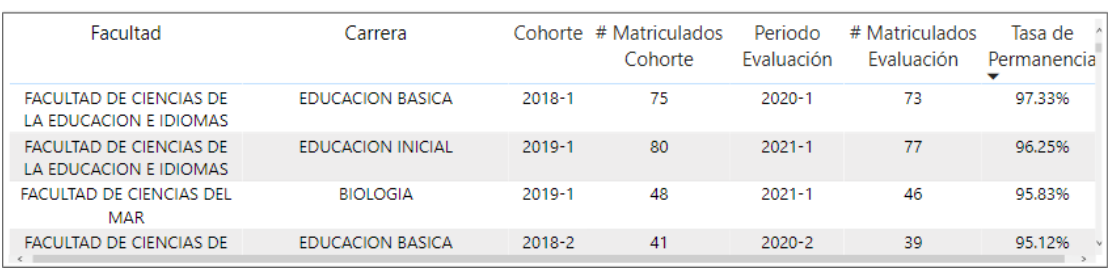

<span id="page-46-1"></span>Figura 2.26. Página siguiente del reporte con la lista de datos.

Fuente: El autor.

#### <span id="page-46-0"></span>**2.3.3.2 TASA DE TITULACIÓN**

Para obtener el reporte de la tasa de titulación en la solución

BI, se utilizó el mismo procedimiento, como se muestra en la

[Figura 2.27.](#page-47-1)

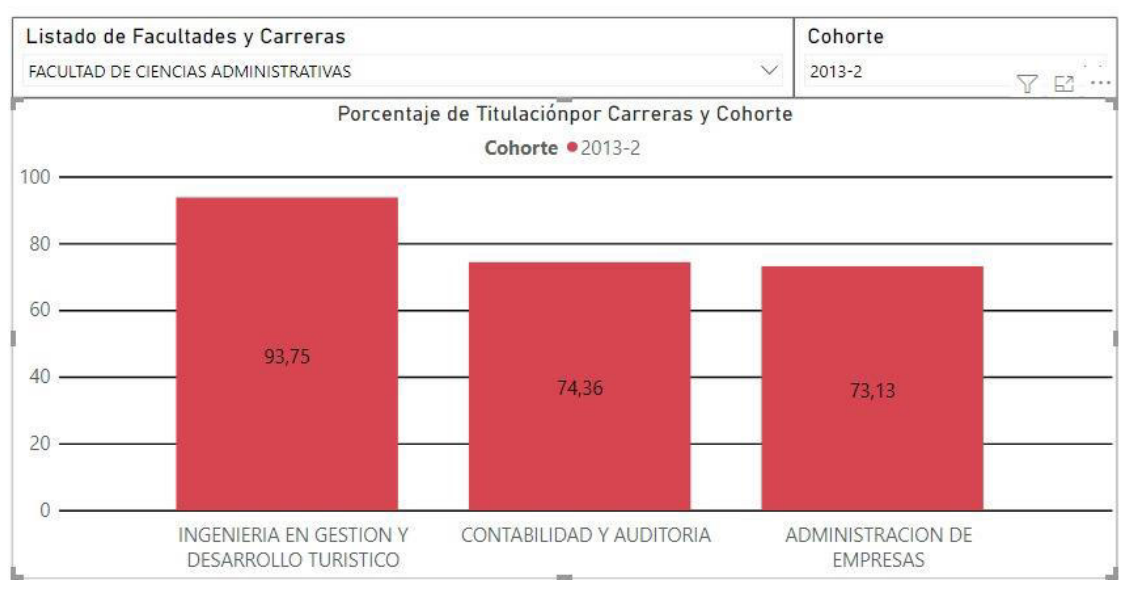

#### **INFORME TASA DE TITULACIÓN**

<span id="page-47-1"></span>Figura 2.27. Gráfico estadístico de la tasa de titulación por carreras. Fuente: El autor.

#### <span id="page-47-0"></span>**2.3.3.2 RÉCORD ACADÉMICO**

La interfaz permite seleccionar la carrera y el estudiante, para luego mostrar todas las calificaciones obtenidas durante su malla curricular, como se puede apreciar en la [Figura 2.28.](#page-48-1)

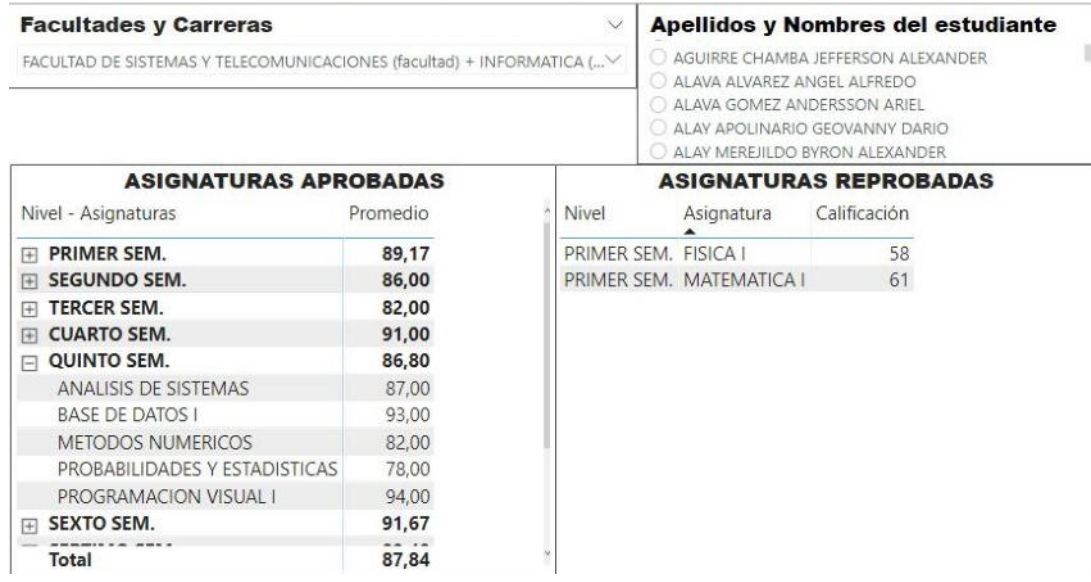

#### RECORD ACADÉMICO DE ESTUDIANTES

<span id="page-48-1"></span>Figura 2.28. Reporte del record académico de un estudiante.

Fuente: El autor.

#### <span id="page-48-0"></span>**2.3.3.3 PORCENTAJE DE ESTUDIANTES APROBADOS Y**

#### **REPROBADOS**

Para el diseño de esta interfaz [\(Figura 2.29\)](#page-49-0) se tomó en consideración filtrar y seleccionar varios de los siguientes criterios: Carreras, Periodos Académicos, Niveles, Asignatura y Docentes. Pues con ellos se puede analizar el porcentaje de estudiantes aprobados y reprobados, desde diferentes puntos de vista como carreras, asignaturas, docentes, permitiendo identificar tendencias que contribuyan a la toma de decisiones.

#### PROCENTAJE DE REPROBADOS POR ASIGNATURA

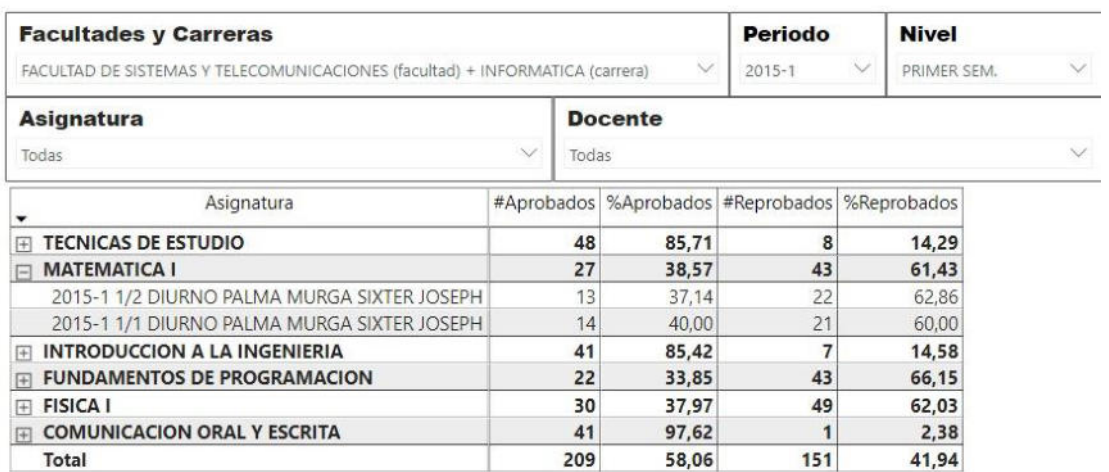

<span id="page-49-0"></span>Figura 2.29. Reporte de porcentaje de estudiantes aprobados y reprobados.

Fuente: El autor.

# <span id="page-50-0"></span>**CAPÍTULO 3**

## <span id="page-50-1"></span>**EVALUACIÓN DE RESULTADOS**

#### <span id="page-50-2"></span>**3.1 INDICADORES DE EVALUACIÓN**

Tanto para las tasas de permanencia y de titulación de grado, se establecen los siguientes indicadores de medición:

- Existencia del reporte.
- Tiempo de obtención del resultado.
- Comparar datos históricos de la misma carrera.
- Comparar datos con otras carreras.
- $\bullet$  Incluir información útil para la toma de decisiones.

Para el análisis porcentual de estudiantes aprobados y reprobados se agregaron los siguientes indicadores:

Comparar datos históricos de estudiantes aprobados y reprobados.

#### <span id="page-51-0"></span>**3.2 ANÁLISIS DE RESULTADOS**

Para el análisis de resultados se procedió a realizar una comparación entre los reportes emitidos por el Sistema Actual y la Solución BI, respecto a cada indicador obteniendo lo siguiente:

- **Tiempo de obtención de resultados:** El sistema actual permite obtener la tasa de permanencia y de titulación de grado, pero tarda aproximadamente 1 y 3 minutos respectivamente, en procesar todos los datos de una cohorte. Mientras que la Solución BI emite los reportes dinámicos en aproximadamente 2 segundos y presenta información adicional para futuros análisis.
- **Comparar datos históricos de la misma carrera y con otras:** El reporte de la tasa de titulación y de permanencia que emite el sistema actual, solo muestra el valor porcentual por carreras y no permite comparar datos históricos de cohortes anteriores. Mientras que la Solución BI, a través de su interfaz dinámica, admite varias cohortes simultáneamente agrupándolas por carreras, permitiendo

ver la evolución en el tiempo tanto de la tasa de permanencia como la de titulación de grado. Esta información es fundamental para verificar si estas medidas han mejorado o no; y, a su vez, posibilita analizar si las acciones de mejoras planificadas por la dirección de carrera están rindiendo los frutos esperados. Además, permite comparar los datos respecto a otras carreras, en diferentes cohortes, como se puede apreciar en las ilustraciones [Figura 3.1](#page-52-0) y [Figura 3.2,](#page-53-0) que muestra la tasa de permanencia de las cohortes 2018-1, 2018- 2 y 2019-1 de todas las carreras de la Facultad Sistemas y Telecomunicaciones.

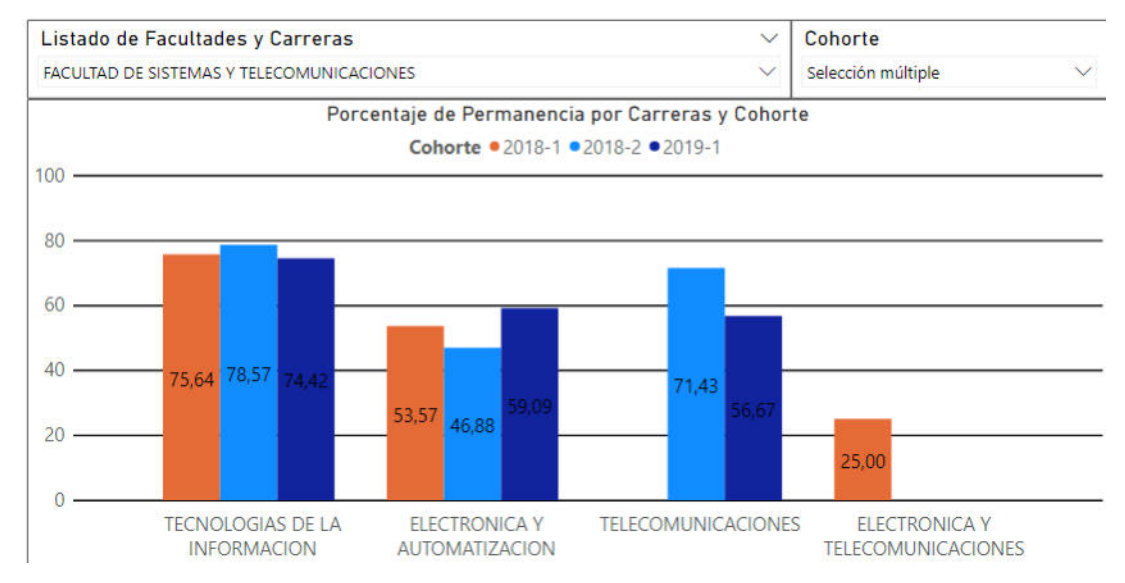

#### **INFORME TASA DE PERMANENCIA**

<span id="page-52-0"></span>Figura 3.1. Gráfico estadístico de la tasa de permanencia agrupada por cohortes y

carreras. Fuente: El autor.

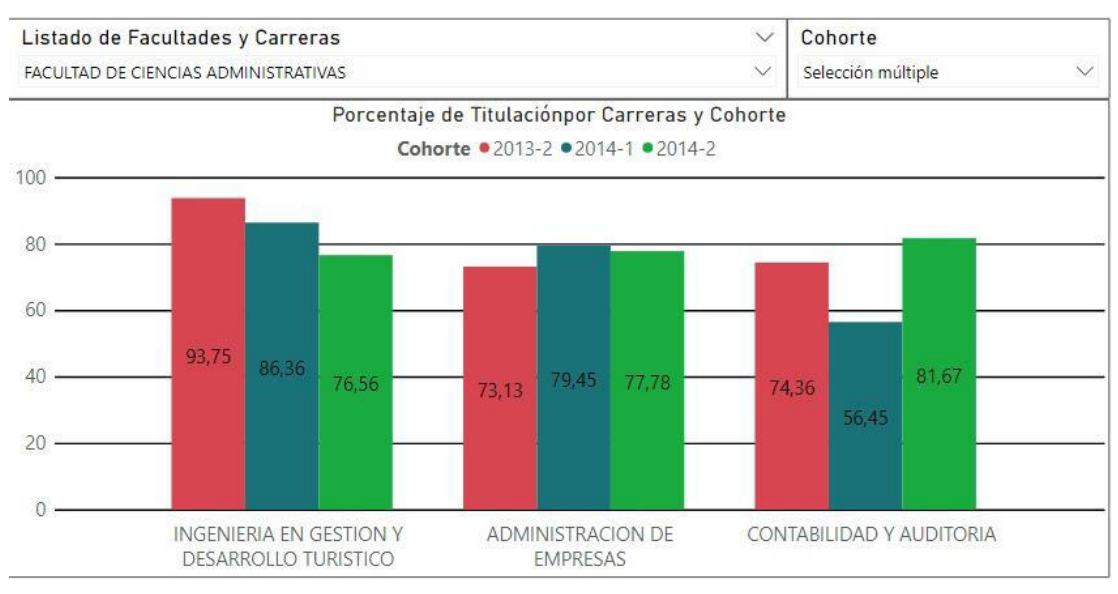

#### **INFORME TASA DE TITULACIÓN**

<span id="page-53-0"></span>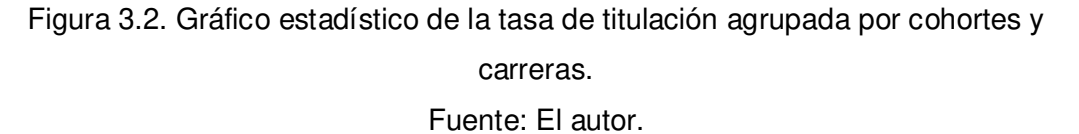

 **Comparar datos históricos de estudiantes aprobados y reprobados:** Esta interfaz permite comparar datos históricos de estudiantes aprobados y reprobados, filtrados por Carreras, Periodos Académicos, Niveles, Asignatura y Docentes. Cuya finalidad es identificar tendencias de asignaturas y/o docentes que presenten novedades en este indicador.

En la [Figura 3.3](#page-54-0) se puede apreciar los datos históricos de estudiantes reprobados de un docente en todas sus asignaturas en los últimos 4 periodos académicos.

#### PROCENTAJE DE REPROBADOS POR ASIGNATURA

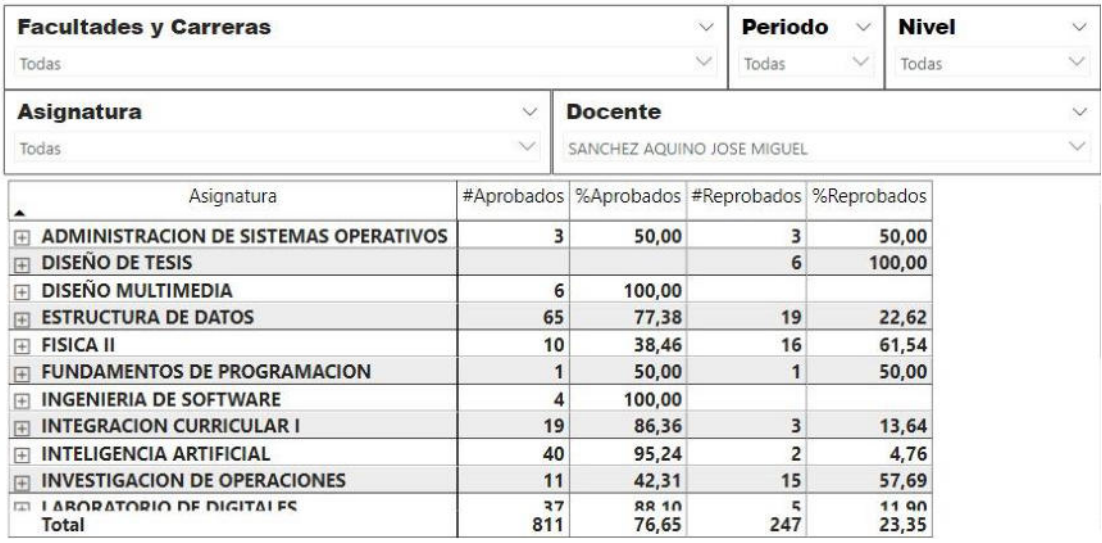

<span id="page-54-0"></span>Figura 3.3. Reporte de asignaturas dictadas por un docente en los últimos 4 periodos académicos.

Fuente: El autor.

En la [Figura 3.4](#page-55-0) se analiza una asignatura común como es el caso

de Física I y muestra los datos de todas las carreras que dictan esa asignatura.

#### PROCENTAJE DE REPROBADOS POR ASIGNATURA

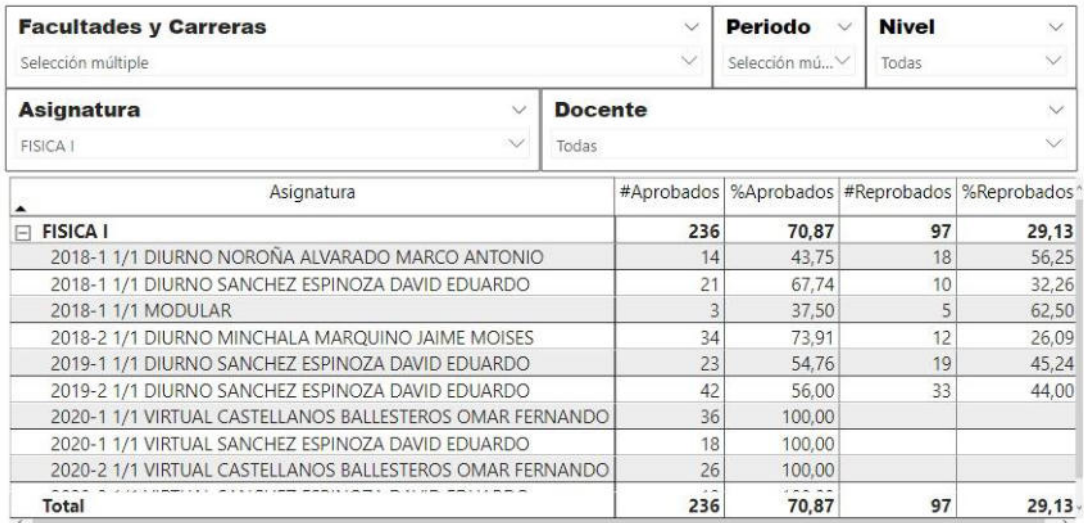

<span id="page-55-0"></span>Figura 3.4. Reporte de una asignatura común dictada por varios docentes, filtrada por periodos académicos.

Fuente: El autor.

 El potencial de esta interfaz radica en su versatilidad, pues permite comparar datos entre varios periodos académicos, docentes e inclusive entre asignaturas comunes de varias carreras, proporcionando una visión tanto a nivel de carrera como de facultad a las autoridades para su análisis y posterior toma de decisiones.

Para resumir el análisis de resultados se elaboró la [Tabla 2](#page-56-0) que presenta la evaluación de los indicadores respecto a los reportes emitidos por el Sistema Actual y la Solución BI; en donde, TP es Tasa de Permanencia, TT es Tasa de Titulación y PER es Porcentaje de Estudiantes Reprobados

<span id="page-56-0"></span>

| <b>Indicadores</b>                                                           | <b>Medidas</b> | <b>Sistema</b> | <b>Solución BI</b> |  |
|------------------------------------------------------------------------------|----------------|----------------|--------------------|--|
|                                                                              |                | <b>Actual</b>  |                    |  |
| obtención<br>Tiempo<br>del<br>de                                             | <b>TP</b>      | $1$ min        | 2 segundos         |  |
| resultado.                                                                   | <b>TT</b>      | 3 min          | 2 segundos         |  |
|                                                                              | <b>PER</b>     | No tiene       | 2 segundos         |  |
| Comparar datos históricos de la                                              | <b>TP</b>      | <b>No</b>      | Si                 |  |
| misma carrera.                                                               | <b>TT</b>      | No             | Si                 |  |
|                                                                              | <b>PER</b>     | <b>No</b>      | Si                 |  |
| Comparar datos históricos con                                                | <b>TP</b>      | <b>No</b>      | Si                 |  |
| otras carreras.                                                              | <b>TT</b>      | <b>No</b>      | Si                 |  |
|                                                                              | <b>PER</b>     | <b>No</b>      | Si                 |  |
| Incluir información útil para la                                             | <b>TP</b>      | <b>No</b>      | Si                 |  |
| toma de decisiones.                                                          | TT             | <b>No</b>      | Si                 |  |
|                                                                              | <b>PER</b>     | <b>No</b>      | Si                 |  |
| Comparar datos históricos de<br>estudiantes<br>aprobados<br>y<br>reprobados. | <b>PER</b>     | <b>No</b>      | Si                 |  |

Tabla 2. Resumen comparativo de indicadores

Fuente: El autor.

## <span id="page-57-0"></span>**CONCLUSIONES Y RECOMENDACIONES**

#### **CONCLUSIONES**

- 1. Se determinó utilizar el modelo dimensional de estrella para diseñar el Datamart. Las tablas de dimensiones, hechos y medidas, así como el nivel de granularidad de los datos presentes en las tablas, se originaron a partir de los requisitos funcionales descritos por el personal de TIC de la IES, que fueron Tasa de Permanencia y Tasa de Titulación de grado.
- 2. Se logra reducir significativamente el tiempo para la generación de reportes de tasa de permanencia y de titulación de grado. Con el gestor de base de datos operacional, estos reportes tomaban alrededor de 1 y

3 minutos respectivamente. Con la implementación del datamart y la solución BI, estos reportes se generan aproximadamente en 2 segundos.

- 3. Después de la implementación de la solución BI, los profesionales que requerían su record académico ya no tuvieron que esperar varios días para obtenerla. Es decir, que se logra eliminar el tiempo que tomaba generar reportes de calificaciones de estudiantes que no pertenecían a la cohorte actual.
- 4. La Solución BI proporciona reportes dinámicos a las autoridades logrando agrupar varias cohortes de una misma carrera y compararlas con otras carreras simultáneamente. Esto permite a los directivos analizar el comportamiento de las tasas de permanencia y de titulación de grado, con la finalidad de identificar a tiempo bajo rendimientos en estos índices y presentar planes de acción de mejoras fundamentada en el conocimiento obtenido para posterior ser evaluadas.
- 5. Al integrar y combinar la información en el datamart académico y posteriormente ofrecer esos datos de forma dinámica en la Solución BI, permitirá a las autoridades descubrir oportunidades y amenazas que no son posibles detectar en una base de datos operacional.
- 6. La potencial versatilidad de la solución BI, mediante la interfaz de estudiantes aprobados y reprobados, permite identificar tendencias al comparar datos entre varios periodos académicos, docentes e inclusive

entre asignaturas comunes de varias carreras, proporcionando una visión tanto a nivel de carrera como de facultad. Esto faculta a las autoridades analizar, tomar decisiones, planificar, ejecutar y evaluar mejoras.

#### **RECOMENDACIONES**

- 1. Como alternativa de diseño del datamart se podría probar el modelo dimensional de copo de nieve, pues este permite desagregar las tablas de dimensiones en sub-dimensiones, lo que disminuiría el nivel de redundancia de información y evaluar los tiempos de respuesta de las consultas sobre el datamart.
- 2. Se podrían agregar otros indicadores de evaluación tales como asignaturas con mayor número de repitencia, promedios más bajos y qué docentes las dictan, identificando tendencias de buenos o malos resultados. Esto permitirá a las autoridades y profesores identificar tempranamente debilidades en el proceso de enseñanza-aprendizaje y tomar acciones sobre éstas.
- 3. El Consejo de Aseguramiento de la Calidad de la Educación Superior (CACES) está próxima a realizar el proceso de evaluación de carreras, por lo que se extiende la invitación al personal de la Unidad de Acreditación de la IES para que proporcionen información sobre indicadores de calidad que son relevantes durante los procesos de acreditación. Esto con la finalidad de potenciar o diseñar futuros datamarts que se complemente con el datamart académico y brinde información oportuna y segura.

## <span id="page-61-0"></span>**BIBLIOGRAFÍA**

- [1] T. Naeem, «¿Qué es Data Mart? Diseño, ejemplos e implementación explicados,» Astera, abril 2021. [En línea]. Available: https://www.astera.com/es/type/blog/types-of-data-marts/. [Último acceso: mayo 2021].
- [2] G. E. S. Peñafiel, «ANÁLISIS DE METODOLOGÍAS PARA LA IMPLEMENTACIÓN DE UN DATAWAREHOUSE APLICADO A LA TOMA DE DECISIONES DEL INSTITUTO NACIONAL DE PATRIMONIO CULTURAL REGIONAL 3,» Marzo 2018. [En línea]. Available: https://repositorio.pucesa.edu.ec/bitstream/123456789/2367/1/76540.pdf . [Último acceso: 2021].
- [3] C. P. NIETO, «carlospesquera.com,» WordPress and Origin, diciembre 2018. [En línea]. Available: https://carlospesquera.com/que-son-lastablas-de-hechos-y-de-dimension/. [Último acceso: Mayo 2021].
- [4] M. A. C. M. Shirley Katherine Bermeo Pérez, «Implementación de inteligencia de negocios, en el inventario de la Cooperativa,» FIPCAEC, vol. 5, nº 16, p. 255, 2020.
- [5] I. Corporation, «Índices para un proceso eficiente de esquema en estrella,» 2021. [En línea]. Available: https://www.ibm.com/docs/es/db2-

for-zos/12?topic=schemas-indexes-efficient-star-schema-processing. [Último acceso: 2021].

- [6] C. d. A. d. l. C. d. l. E. S. (CACES), «ESTÁNDARES PARA LA EVALUACIÓN Y ACREDITACIÓN,» Modelo de Evaluación Externa de Universidades y Escuelas Politécnicas 2019, nº 6.2, p. 73, 2019.
- [7] C. d. A. d. l. C. d. l. E. S. (CACES), «ESTÁNDARES PARA LA EVALUACIÓN Y ACREDITACIÓN,» MODELO DE EVALUACIÓN EXTERNA DE UNIVERSIDADES Y ESCUELAS POLITÉCNICAS 2019, p. 75, 2019.
- [8] Microsoft, «Documentación de SQL. Flujo de control,» Microsoft, marzo 2017. [En línea]. Available: https://docs.microsoft.com/eses/sql/integration-services/control-flow/control-flow?view=sql-serverver15. [Último acceso: mayo 2021].
- [9] Microsoft, «Documentación SQL. Data Flow,» marzo 2017. [En línea]. Available: https://docs.microsoft.com/es-es/sql/integration-services/dataflow/data-flow?view=sql-server-ver15. [Último acceso: mayo 2021].
- [10 M. Technologies, «Power BI, ¿qué es Power BI?,» abril 2017. [En línea].
- $\mathbf{I}$ Available: https://www.makesoft.es/powr-bi-que-es-power-bi/. [Último acceso: mayo 2021].